**N8105-64** GPU コンピューティングカード(NVIDIA A2)/ GPU Computing Card (NVIDIA A2)

### **ユーザーズガイド(第 1 版) / User's Guide(1st. Edition)**

#### 本書を熟読し、大切に保管してください。

Read this document carefully, and keep at hand so that it is available whenever necessary.

### 構成品一覧表 / **Packing List**

本製品には以下のものが添付されています。確認してください。 This product is shipped with the following items, verify package contents:

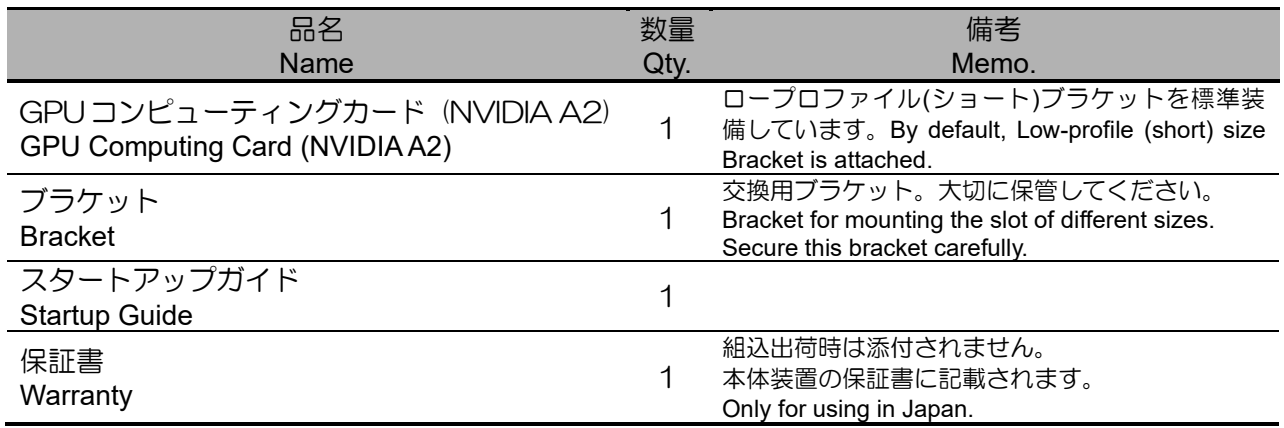

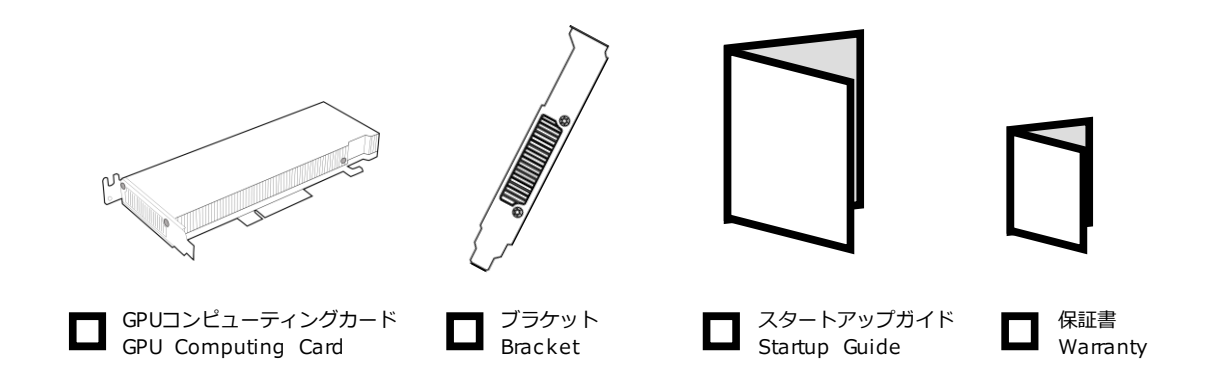

※本カードを本体装置に組み込んでお買い求め頂いた場合、本体装置に添付された保証書が本アダプタの保証書を 兼ねます。 本体装置の保証書に本製品の記載があるかご確認ください。

<u> III IIII II AHAL II III IIII IIIII IIIII AHA IIIII AHA AIII I</u>

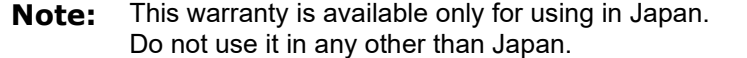

# 目次

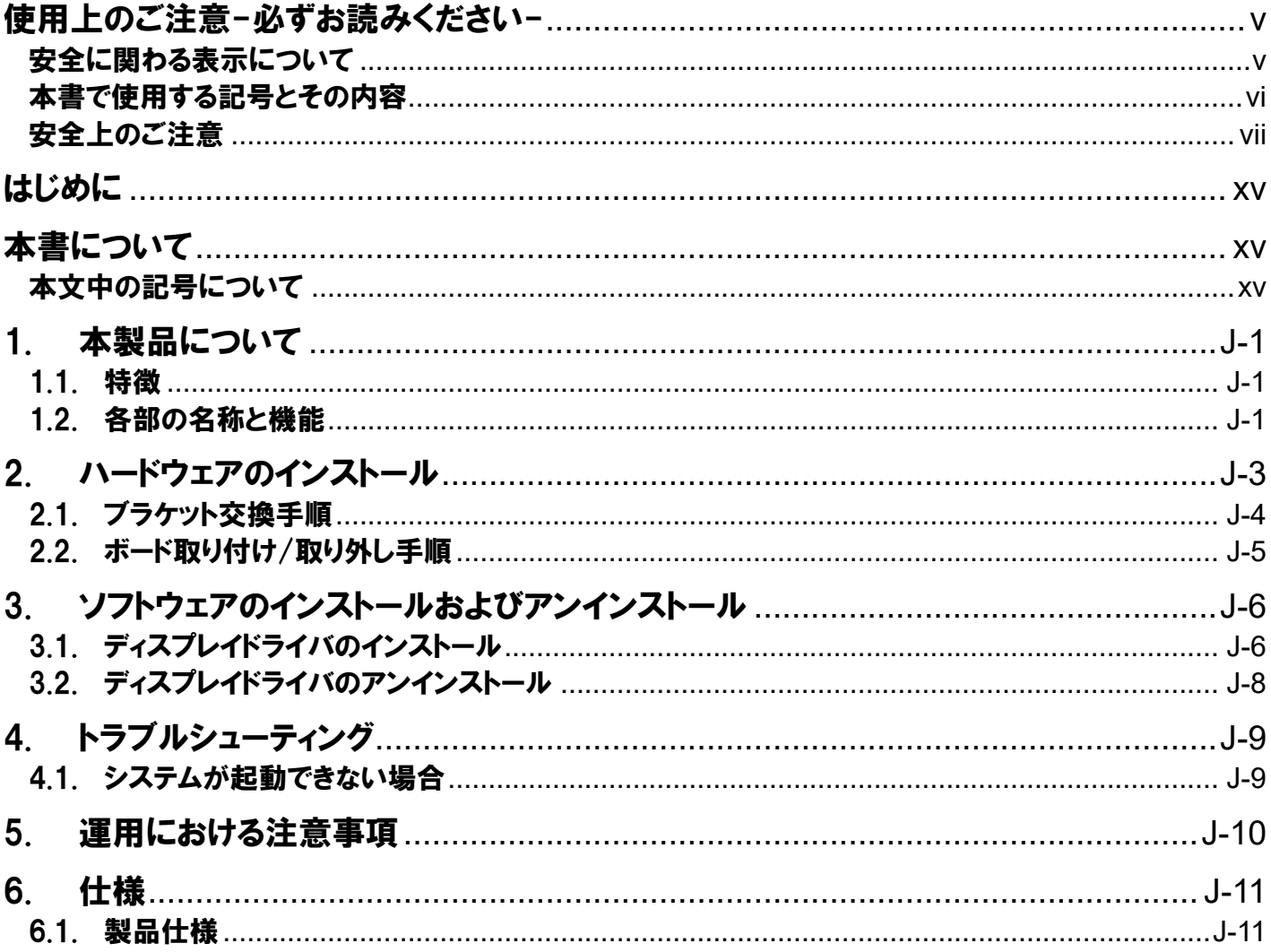

# **Table of Contents**

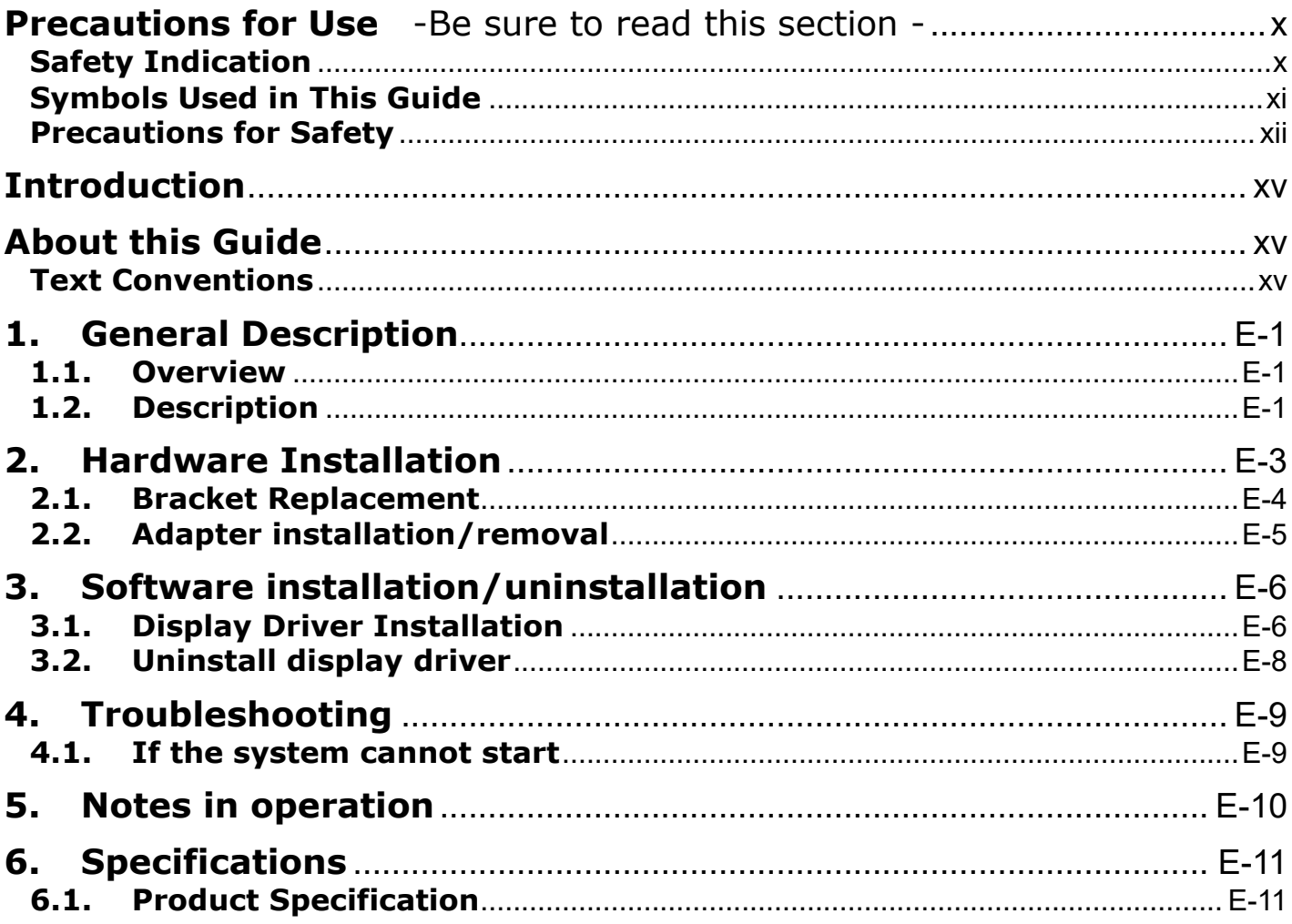

#### 商標について

記載の会社名および商品名は各社の商標または登録商標です。 NVIDIA, CUDA は米国およびその他の国における NVIDIA Corporation の商標または登録商標です。 OpenGL は、米国およびその他の国における Silicon Graphics, Inc. の商標または登録商標です。 Microsoft、Windows および Windows Server、またはその他のマイクロソフト製品の名称および製品名は、米国 Microsoft Corporation の、米国およびその他の国における商標または登録商標です。 PCI-Express は PCI-SIG の登録商標です。

### ご注意

- 1. 本書の内容の一部または全部について、許可なく複製・転載・翻訳・他形式・メディアへの変換 等を行うことは、禁止されています。
- 2. 本書の内容については、将来予告なしに変更することがあります。
- 3. 本書の内容については、万全を期して作成いたしましたが、万一お気付きの点や、ご不明の点が ありましたら、販売店または弊社までご連絡ください。
- 4. 本製品を運用した結果の影響については、上記 3 項にかかわらずいかなる責任も負いかねます ので、ご了承ください。
- 5. 本書は、本体装置の操作に熟知した管理者、または保守員向けに記載されております。本体装置 の取り扱いや、各種 OS の操作、その他一般的かつ、基本的な事柄につきましては記載を省い ておりますのであらかじめご了承ください。

© NEC Corporation 2022 日本電気株式会社の許可無く、本書の複製・改変などを行うことはできません。

### クラスB機器

この装置は、クラスB機器です。この装置は、住宅環境で使用することを目的としていますが、この装置がラジオ やテレビジョン受信機に近接して使用されると、受信障害を引き起こすことがあります。 取扱説明書に従って正しい取り扱いをして下さい。

VCCI-B

#### **Trademarks**

Microsoft, Windows, and Windows Server are registered trademarks or trademarks of Microsoft Corporation in the United States and other countries.

OpenGL is a trademark or registered trademark of Silicon Graphics, Inc. in the United States and other countries.

NVIDIA, CUDA are registered trademarks or trademarks of NVIDIA Corporation in the United States and other countries.

PCI Express is a trademark of Peripheral Component Interconnect Special Interest Group.

#### **Note**

- 1. No part of this guide may be reproduced, transmitted, translated in any form, or converted to medias without prior written permission
- 2. The contents of this guide are subject to change without prior notice.
- 3. All efforts have been made to ensure the accuracy of all information in this guide. If you find any part unclear, incorrect, or omitted in this guide, contact your service representative.
- 4. The company assumes no liability arising from the use of this product, nor any liability for incidental or consequential damage arising from the use of this guide regardless of 3 above.
- 5. This guide is created for the manager or the maintenance person who is well informed about the operation of this device. Note that the basic information, such as the operation procedures of the device and OS, is omitted.

No part of this guide may be reproduced or changed in any form without prior written permission of NEC **Corporation** 

© NEC Corporation 2022

### **FCC Compliance Information Statement, Class B**

This device complies with part 15 of the FCC Rules. Operation is subject to the following two conditions: (1) This device may not cause harmful interference, and (2) this device must accept any interference received, including interference that may cause undesired operation.

Note: This equipment has been tested and found to comply with the limits for a Class B digital device, pursuant to part 15 of the FCC Rules. These limits are designed to provide reasonable protection against harmful interference in a residential installation. This equipment generates, uses and can radiate radio frequency energy and, if not installed and used in accordance with the instructions, may cause harmful interference to radio communications. However, there is no guarantee that interference will not occur in a particular installation. If this equipment does cause harmful interference to radio or television reception, which can be determined by turning the equipment off and on, the user is encouraged to try to correct the interference by one or more of the following measures:

- ⚫ Reorient or relocate the receiving antenna.
- ⚫ Increase the separation between the equipment and receiver.
- ⚫ Connect the equipment into an outlet on a circuit different from that to which the receiver is connected.
- ⚫ Consult the dealer or an experienced radio/TV technician for help.

### **FCC CAUTION**

Changes or modifications not expressly approved by the party responsible for compliance could void the user's authority to operate the equipment.

#### **Industry Canada Class B Emission Compliance Statement/ Avis de conformité à la réglementation d'Industrie Canada**:

CAN ICES-3(B)/NMB-3(B)

#### **KCC Notice Class B (Republic of Korea Only)**

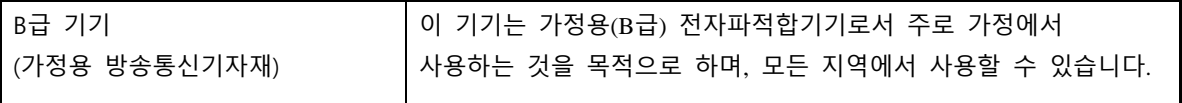

**EU Contact:** NEC Nederland B.V. Olympia 4, 1213 NT Hilversum, The Netherlands

#### **Trademark, name and address of the manufacturer:**

NVIDIA Corporation 2788 San Tomas Expressway, Santa Clara, CA 95051 USA

### **Disposing of your used product**

In the European Union

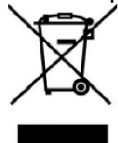

EU-wide legislation as implemented in each Member State requires that used electrical and electronic products carrying the mark (left) must be disposed of separately from normal household waste. This includes workstation or electrical accessories. When you dispose of such products, please follow the guidance of your local authority or ask the shop where you purchased the product, or if applicable, follow applicable legislation or agreement you may have. The mark on electrical and electronic products may only apply to the current European Union Member States.

#### Outside the European Union

If you wish to dispose of used electrical and electronic products outside the European Union, please contact your local authority and ask for the correct method of disposal.

This product is RoHS Compliant.

### **BSMI RoHS / 限用物質含有情況標示聲明書**

Declaration of the Presence Condition of the Restricted Substances Marking

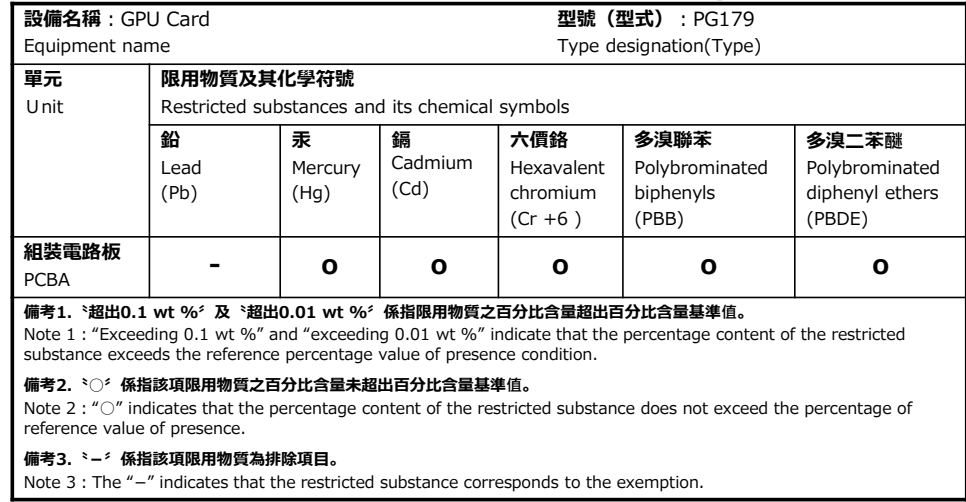

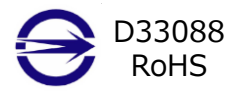

### **China RoHS Declaration**

产品中有害物质的名称及含量

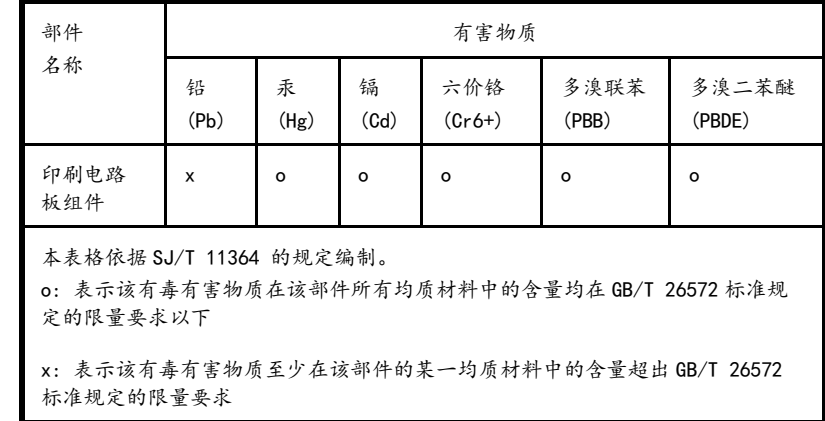

### **Turkish RoHS information relevant for Turkish market**

EEE Yönetmeliğine Uygundur

### **Vietnam RoHS information relevant for Vietnam market**

Complying with "CIRCULAR, No. 30/2011/TT-BCT (Hanoi, August 10 2011), Temporary regulations on content limit for certain hazardous substances in electrical products" この取扱説明書は、必要なときすぐに参照できるよう、お手元に置いて おくようにしてください。「使用上のご注意」を必ずお読みください。

# <span id="page-7-0"></span>使用上のご注意-必ずお読みください-

本製品を安全に正しくご使用になるために必要な情報が記載されています。

# <span id="page-7-1"></span>安全に関わる表示について

本製品を安全にお使い頂くために、この取扱説明書の指示に従って操作してください。 この取扱説明書には装置のどこが危険でどのような危険に遭うおそれがあるか、どうすれば危険を避けられ るかなどについて説明されています。

取扱説明書では危険の程度を表す言葉として、「警告」と「注意」という用語を使用しています。 それぞれの用語は次の意味を持つものとして定義しています。

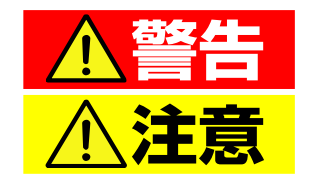

"取扱いを誤った場合、使用者が死亡または重傷(\*1)を負うことが想定され ること"を示します。

"取扱いを誤った場合、使用者が傷害(\*2)を負うことが予想されるか、または 物的損害(\*3)の発生が想定されること"を示します。

- \*1: 重傷とは、失明やけが、やけど(高温・低温)、感電、骨折、中毒などで後遺症が残るものおよび治療に入 院・長期の通院を要するものをさします。
- \*2: 傷害とは、治療に入院や長期の通院を要さない、けが、やけど、感電などをさします。
- \*3: 物的損害とは、家屋・家財および家畜・ペット等にかかわる拡大損害をさします。

危険に対する注意・表示は次の 3 種類の記号を使って表しています。それぞれの記号は次のような意味を持 つものとして定義しています。

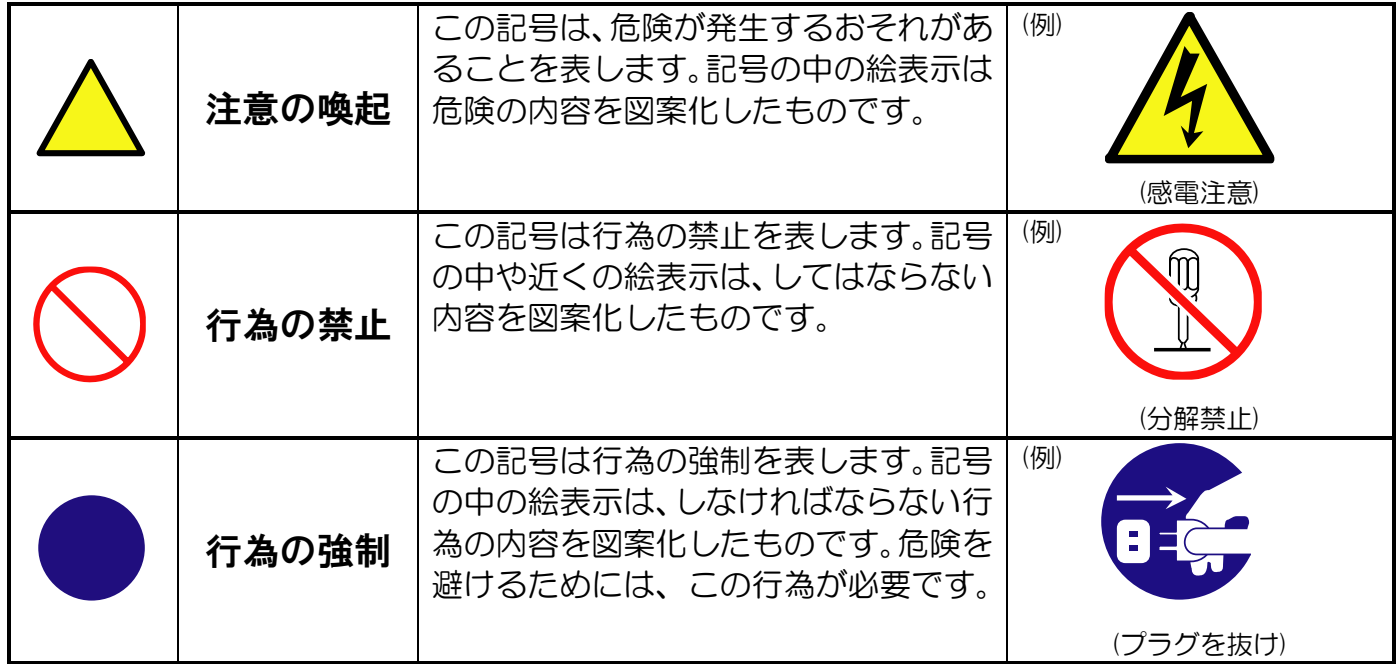

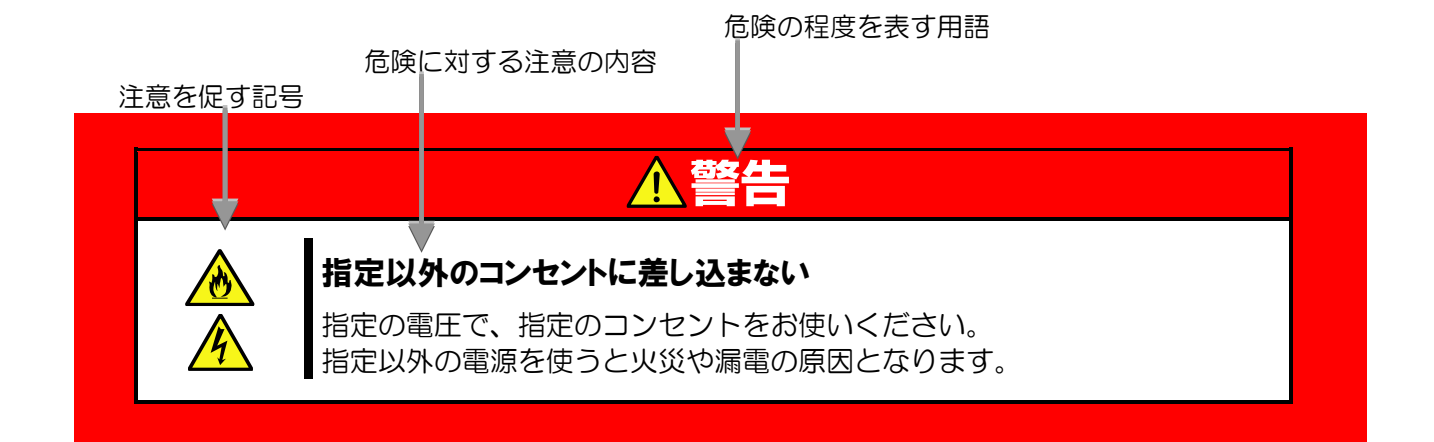

# <span id="page-8-0"></span>本書で使用する記号とその内容

### 注意の喚起

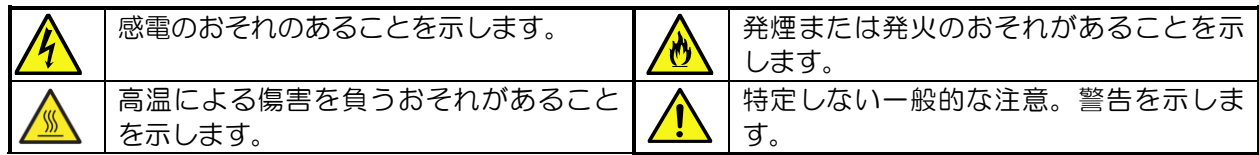

### 行為の禁止

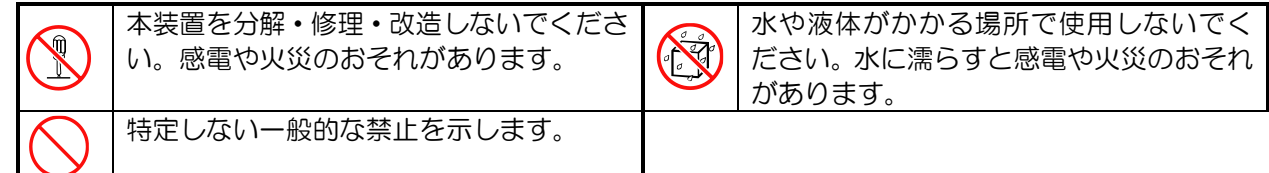

### 行為の強制

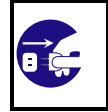

本体装置の電源プラグを AC コンセント から抜いてください。感電や火災のおそ れがあります。

# <span id="page-9-0"></span>安全上のご注意

本装置を安全にお使い頂くために、ここで説明する注意事項をよく読んで理解し、安全に活用してください。 記号の説明については「[安全に関わる表示について](#page-7-1)」([v](#page-7-1) ページ)の説明を参照してください。

### 一般的な注意事項

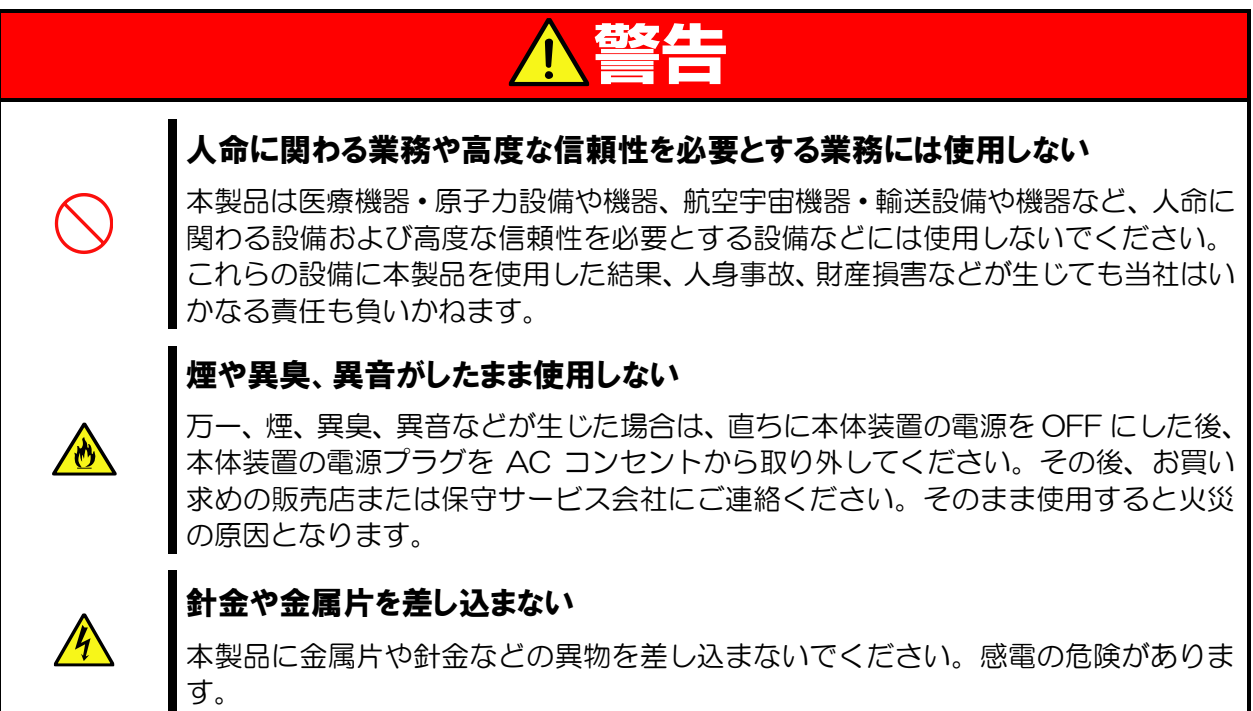

# 注意

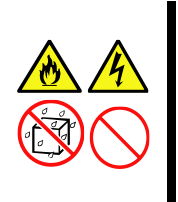

### 本製品に水や異物を入れない

本製品に水などの液体、ピンやクリップなどの異物を入れないでください。火災や感 電、故障の原因となります。もし入ってしまったときは、すぐ本体装置の電源を OFF にして、電源プラグを AC コンセントから抜いてください。分解しないで、お買い 求めの販売店または保守サービス会社にご連絡ください。

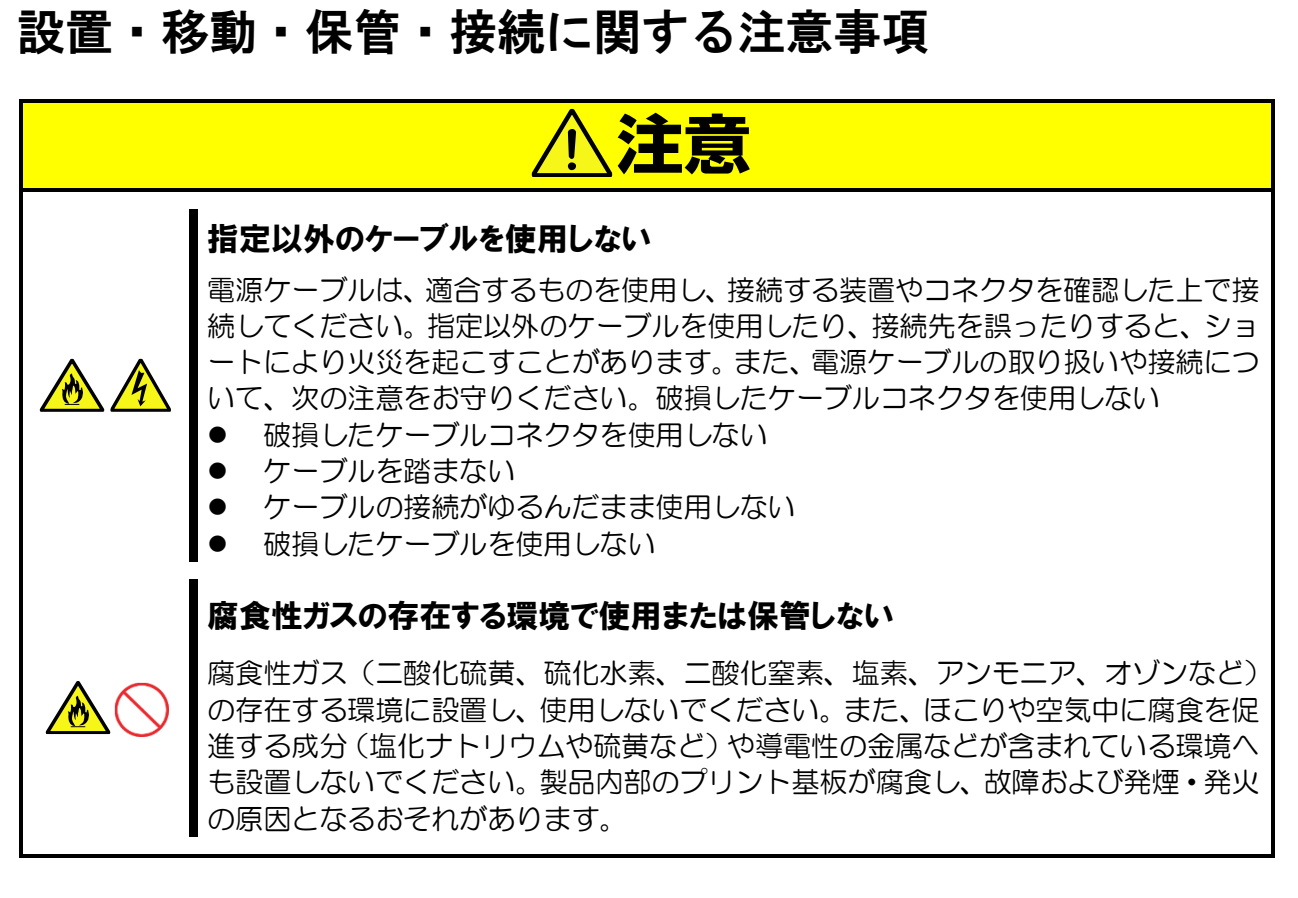

### 廃棄・譲渡に関する注意事項

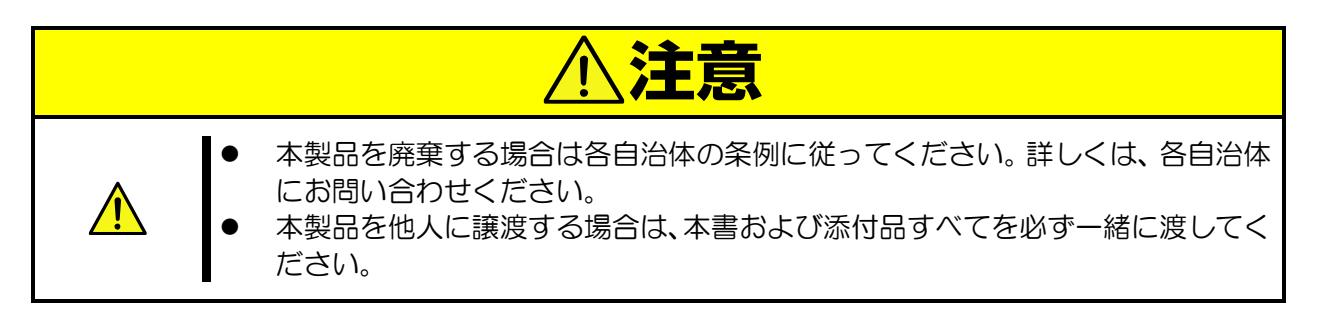

### 取扱注意事項

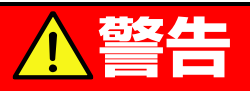

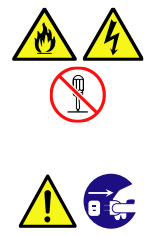

### 分解・修理・改造はしない

本製品を分解したり、修理・改造を行ったりしないでください。感電や火災の危険があ ります。

### 本体装置の電源コードを抜く

本体装置への取り付け・取り外しをするときには、必ず電源プラグを AC コンセントか ら外してください。感電するおそれがあります。

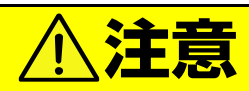

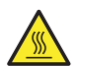

### 高温に注意する

本体装置の電源を OFF にした直後は、装置内の部品が高温になっています。十分に冷め たことを確認してから取り付け/取り外しを行ってください。

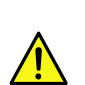

 $\sqrt{N}$ 

 $\sqrt{N}$ 

**/I\** 

'M

### 人体から静電気を放電してから取り扱う

静電気による部品の破壊を防ぐため、アダプタに触れる前には、必ず人体から静電気を 放電してください。

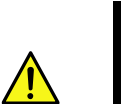

### アダプタ上で塗装されていない金属部分には触れない

アダプタの通信ポートや、各部品の端子部、およびアダプタ上で塗装されていない金属 部分には、決して触れないでください。汚れや腐蝕等により、接触不良が発生するおそれ があります。また、濡れた手や汚れた手で触れないでください。

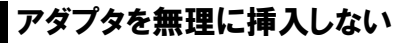

アダプタを本体装置に搭載する際は、無理に挿入しないでください。その際アダプタ、お よび本体装置を破損するおそれがあります。

### ブラケットの先端部を本体装置のボード部等に触れない

アダプタを拡張スロットに挿入する際、ブラケットの先端が本体装置の他の部位(他の 部品、ボードなど)に触れないようにご注意ください。破損するおそれがあります。

### ケーブルは確実に接続する

ケーブル接続時は、しっかりとケーブルコネクタを挿入してください。

### 装置前面や内部にほこりが積もった状態で運用しない

定期的に清掃してください。装置前面や内部にほこりが積もった状態で運用を続けると、 火災の原因となるおそれがあります。装置内部の清掃が必要な場合は、お買い求めの販 売店、または保守サービス会社にご相談ください。

### 消毒薬が手指に付着した状態で本製品の取り付け・取り外しをしない

オプション製品の取り付け、取り外しは、消毒薬が手指に付着した状態で行わないでく ださい。消毒薬が本機に付着することにより、腐食し、故障および発煙・発火の原因とな るおそれがあります。

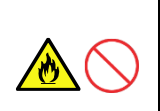

### **Keep this Startup Guide at hand for quick reference at any time necessary. Be sure to read this section carefully.**

# <span id="page-12-0"></span>**Precautions for Use** -Be sure to read this section -

The following includes information necessary for proper and safe operation of the product.

### <span id="page-12-1"></span>**Safety Indication**

Follow the instructions in this Startup Guide for your safety to use this product.

The server contains components with possible danger, hazards that may cause by ignoring warnings, and preventive actions against such hazards.

The words "WARNING" and "CAUTION" are used to indicate the degrees of danger. These terms are defined as follows:

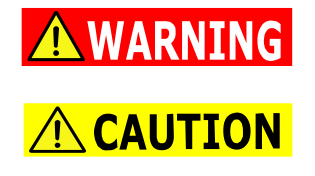

**Indicates the presence of a hazard that may result in death or serious personal injury if the instruction is ignored. Indicates the presence of a hazard that may cause minor personal injury, including burns, or property damage if the instruction is ignored.**

This guide uses the following three types of symbols to give indications and precautions against a danger.They are defined as follows:

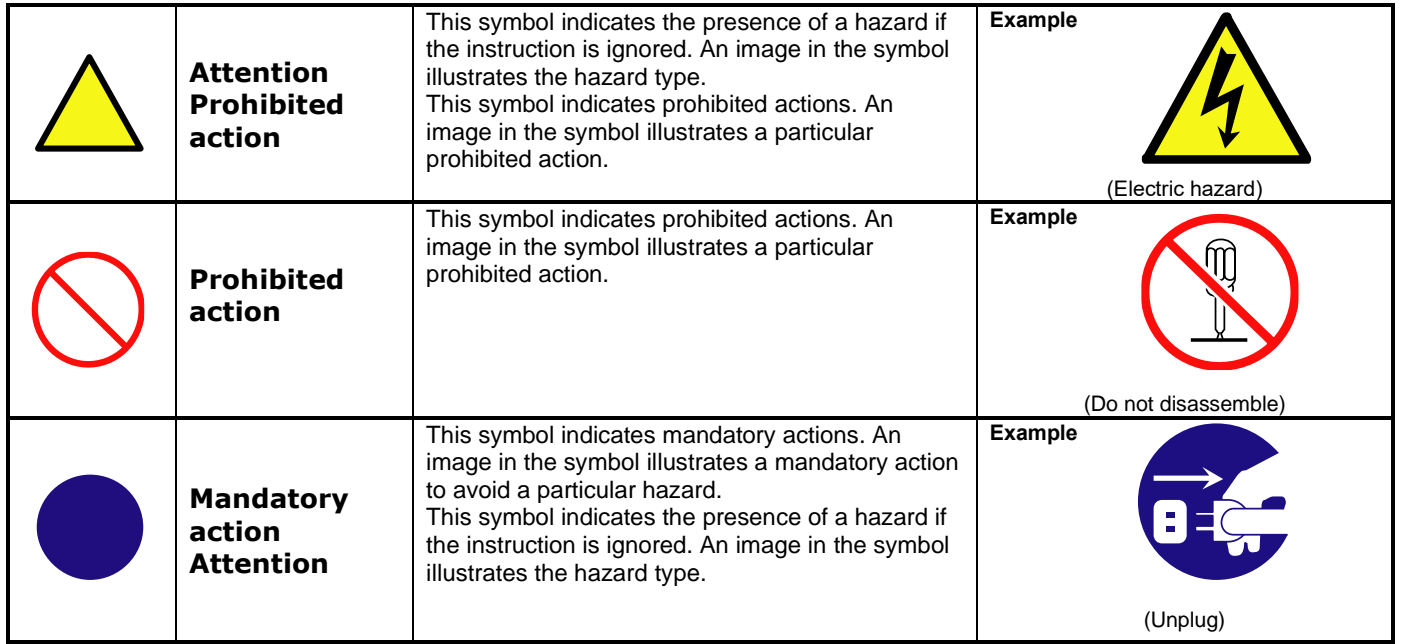

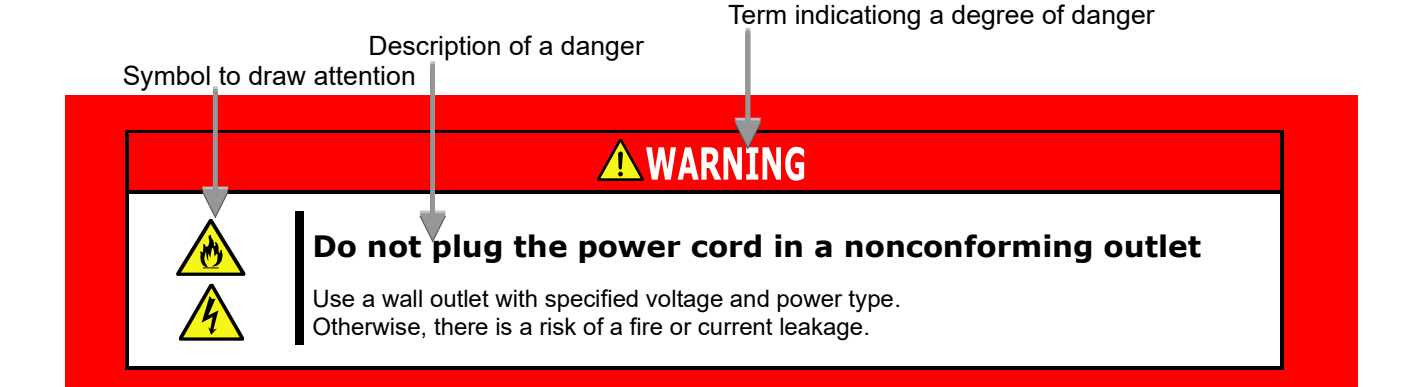

### <span id="page-13-0"></span>**Symbols Used in This Guide**

### **Attentions**

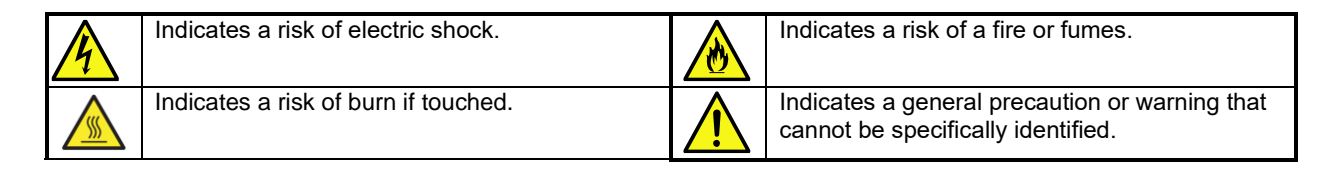

### **Prohibited actions**

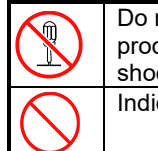

Do not disassemble, repair, or modify this product. Otherwise, there is a risk of an electric shock or fire. Indicates a general prohibited action.

E

Keep the product away from water. Otherwise, there is a risk of an electric shock or ignition.

### **Mandatory actions**

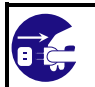

Unplug the power cord of the server. Otherwise, there is a risk of an electric shock or fire.

### <span id="page-14-0"></span>**Precautions for Safety**

This section provides precautions for using this product safely. Read this section carefully to ensure proper and safe use of the server. For symbol meanings, see "Safety Indications"

### **General Precautions**

### A WARNING **Do not use the product for services where critical high availability may directly affect human lives.** The product is not intended to be used with or control facilities or devices concerning human lives, including medical devices, nuclear facilities and devices, aeronautics and space devices, transportation facilities and devices; and facilities and devices requiring high reliability. NEC assumes no liability for any accident resulting in personal injury, death, or property damage if the product has been used in the above conditions. **Do not continue to use the equipment if you detect smoke, odor, or noise. AN** If the equipment emits smoke, odor, or noise, immediately unplug the power cord of the server. Then, contact your service representative. Continuing to use the product in such condition may cause a fire. **Do not insert a wire or metal object.** Do not insert a wire or metal object into this product.

There is a risk of an electric shock.

# **CAUTION**

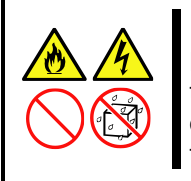

### **Keep water or foreign matter away from the equipment.**

Do not let any form of liquid (water etc.) or foreign matter (e.g., pins or paper clips) enter the equipment. Failure to follow this warning may cause an electric shock, a fire, or a failure of the equipment. When such things accidentally enter the equipment, immediately turn the power off and unplug the power cord. Then, contact your service representative.

### **Precautions for Handling of Internal Devices**

# **WARNING**

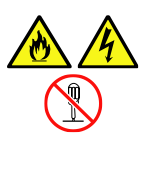

#### **Do not disassemble, repair, or modify the product yourself.**

Do not disassemble, repair, or modify this product. Doing so may cause an electrical shock or a fire. Do not put the product close to fire, or immerse it in water. Doing so may cause an explosion. If the product does not function normally, contact your service representative.

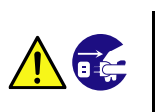

#### **Unplug all power cords**

Turn the power off and unplug the power before removing the computer's cover. Failure to do so could endanger you and may damage the adapter or computer

# **CAUTION**

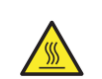

#### **Avoid installation in extreme temperature conditions.**

Immediately after the server is powered off, its internal components such as heat sink are very hot. Leave the server until its internal components fully cool down before installing/removing any component.

#### **Ground yourself to dissipate any static charge before handling the adapter.**

To prevent any damage on components due to static electricity, make sure to discharge static electricity from yourself before you touch the adapter.

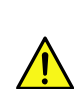

### **Don't touch uncoated metal parts on adapter.**

Never touch the adapter's terminals of components or uncoated metal parts on adapter. Otherwise, taint, erosion or others may cause loose connection. Do not touch this product with wet or dirty hands.

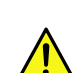

### **Excessive force could break the connector.**

On installing this adapter, do not insert it by force. Otherwise, the adapter and the server may be damaged.

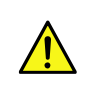

#### **Don't touch the tip of bracket to other parts of server.**

When you insert the adapter into expansion slot, be careful not to touch the tip of bracket to other parts of server (such as other components or board). Otherwise, they may be damaged.

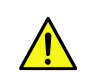

#### **Firmly connect the cable.**

When connecting the cable, insert the cable connector firmly.

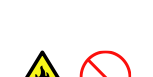

#### **Don't operate with dust on the front or inside of the device. Clean it regularly.**

Continued operation with dust on the front or inside of the device may cause a fire. If you need to clean the inside of the device, contact the store where you purchased the product or a maintenance service company.

#### **Don't attach or remove this product with the disinfectant attached to your fingers.**

Don't install or remove optional products with the disinfectant on your fingers. If the disinfectant adheres to the machine, it may corrode and cause malfunction, smoke or fire.

### **Precautions for Installation, Relocation, Storage and Connection**

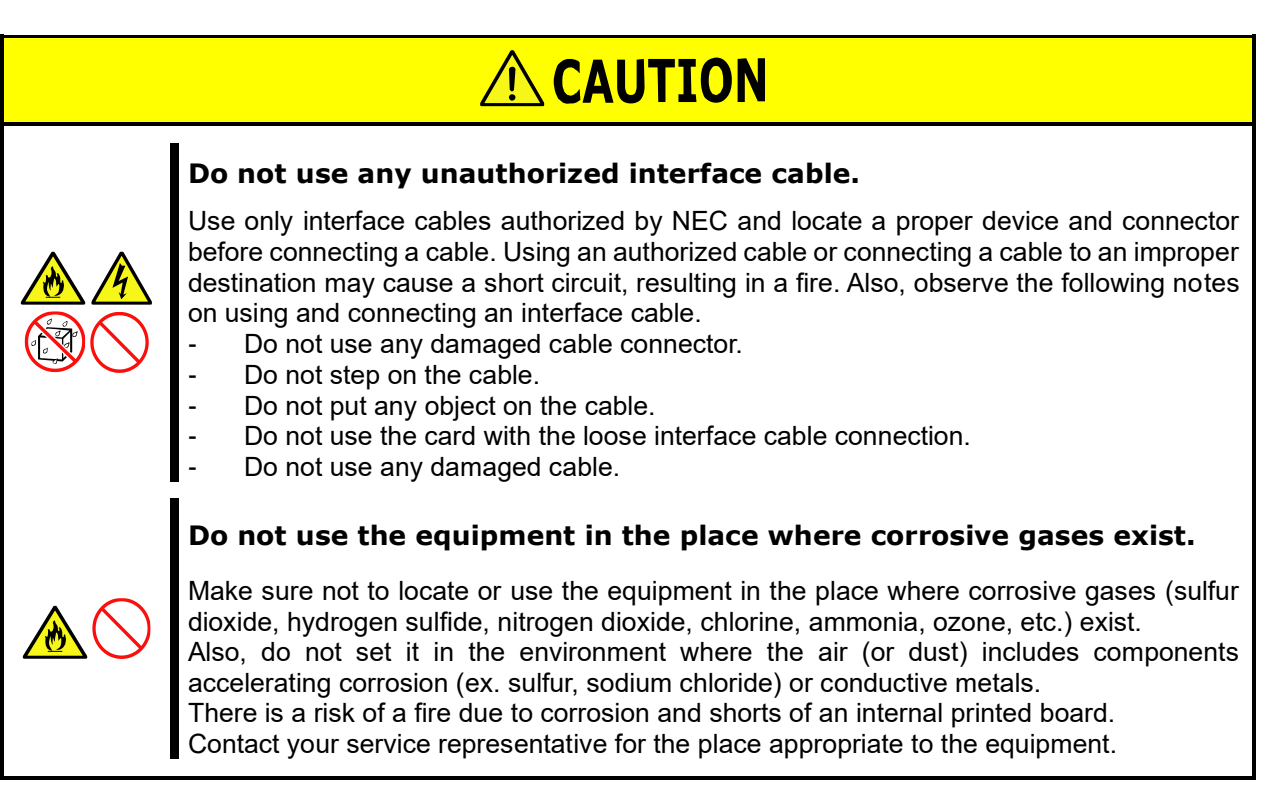

### **Precaution on disposing or transferring**

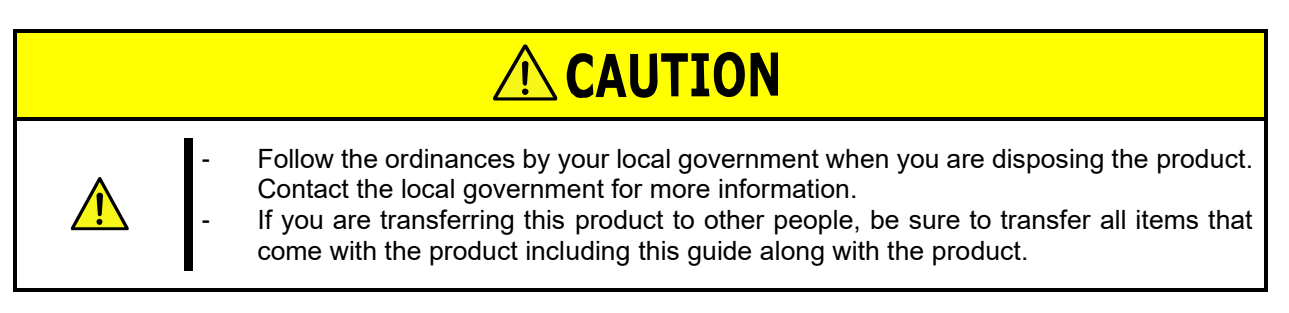

# <span id="page-17-0"></span>はじめに

このたびは、N8105-64 GPU コンピューティングカード (NVIDIA A2)をお買い求めいただき、誠にありがと うございます。本製品の持つ機能を最大限に引き出すためにも、ご使用になる前に本書をよくお読みになり、装置 の取り扱いを十分にご理解ください。

# <span id="page-17-1"></span>本書について

本書は、本製品を正しくセットアップし、安全に使用できるようにするための手引きです。製品のセットアップを 行うときや製品の取り扱いがわからないときなどにご利用ください。 本書は常に製品のそばに置いて いつでも見られるようにしてください。

# <span id="page-17-2"></span>中の

本書では巻頭で示した安全に関わる注意記号の他に、3 種類の記号を使用しています。 これらの記号と意味をご理解になり装置を正しくお取り扱いください。

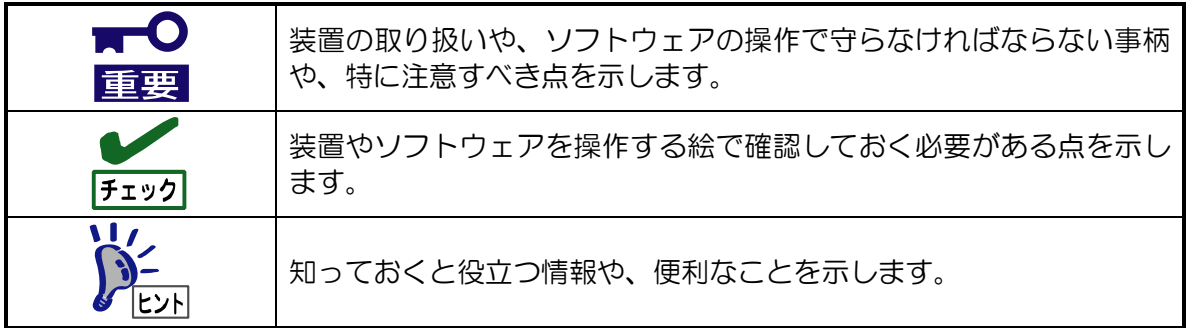

# <span id="page-17-3"></span>**Introduction**

Thank you very much for purchasing our "N8105-64 GPU Computing Card (NVIDIA A2)". To maximize the functionality of this product, please read this guide carefully and follow the instructions for proper handling.

# <span id="page-17-4"></span>**About this Guide**

This guide describes how to handle and use this product properly. Keep this guide at hand for your future reference.

# <span id="page-17-5"></span>**Text Conventions**

The following conventions are used throughout this guide. For safety symbols, see "Safety Indications" provided earlier.

**IMPORTANT:** Items that are mandatory or require attention when using this product

**NOTE:** Helpful and convenient piece of information

# <span id="page-19-0"></span>1.本製品について

### <span id="page-19-1"></span>1.1. 特徴

本製品は Express5800 シリーズ専用の GPGPU(General-purpose computing on graphics processing units)です。

本製品は CUDA コアプロセッサを 1280 コア、Tensor コアを 40 コア搭載し、16GB のメモリを搭載し た PCI–EXPRESS4.0 対応の GPGPU カードです。カードサイズはハーフレングス・ロープロファイルのカー ドです。

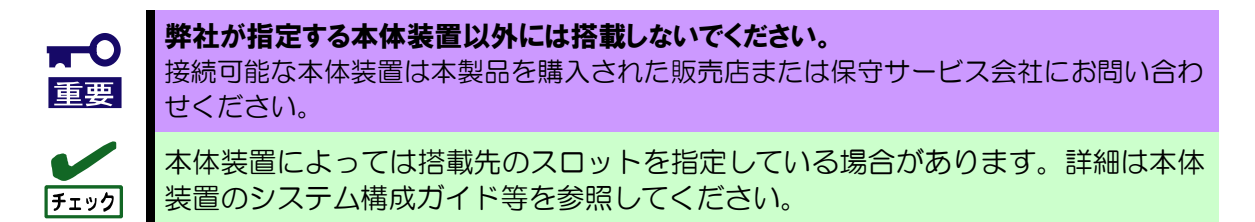

### <span id="page-19-2"></span>1.2. 各部の名称と機能

● ブラケット

本製品ではフルハイトサイズのブラケットのほか、ロープロファイルサイズのブラケットを添付してい ます。本体装置の搭載スロットの形状に応じてブラケットを付替えることができます。

● PCI-Express®コネクタ

本製品は PCI-Express® 4.0 以降に準拠した、x8 レーン(形状/バス幅いずれも)以上のスロットに搭載 可能です。

### ⚫ リテンションフック ボードを固定するための機構です。マザーボード側にこのフックを固定するための機構が備わっている サーバがあります。

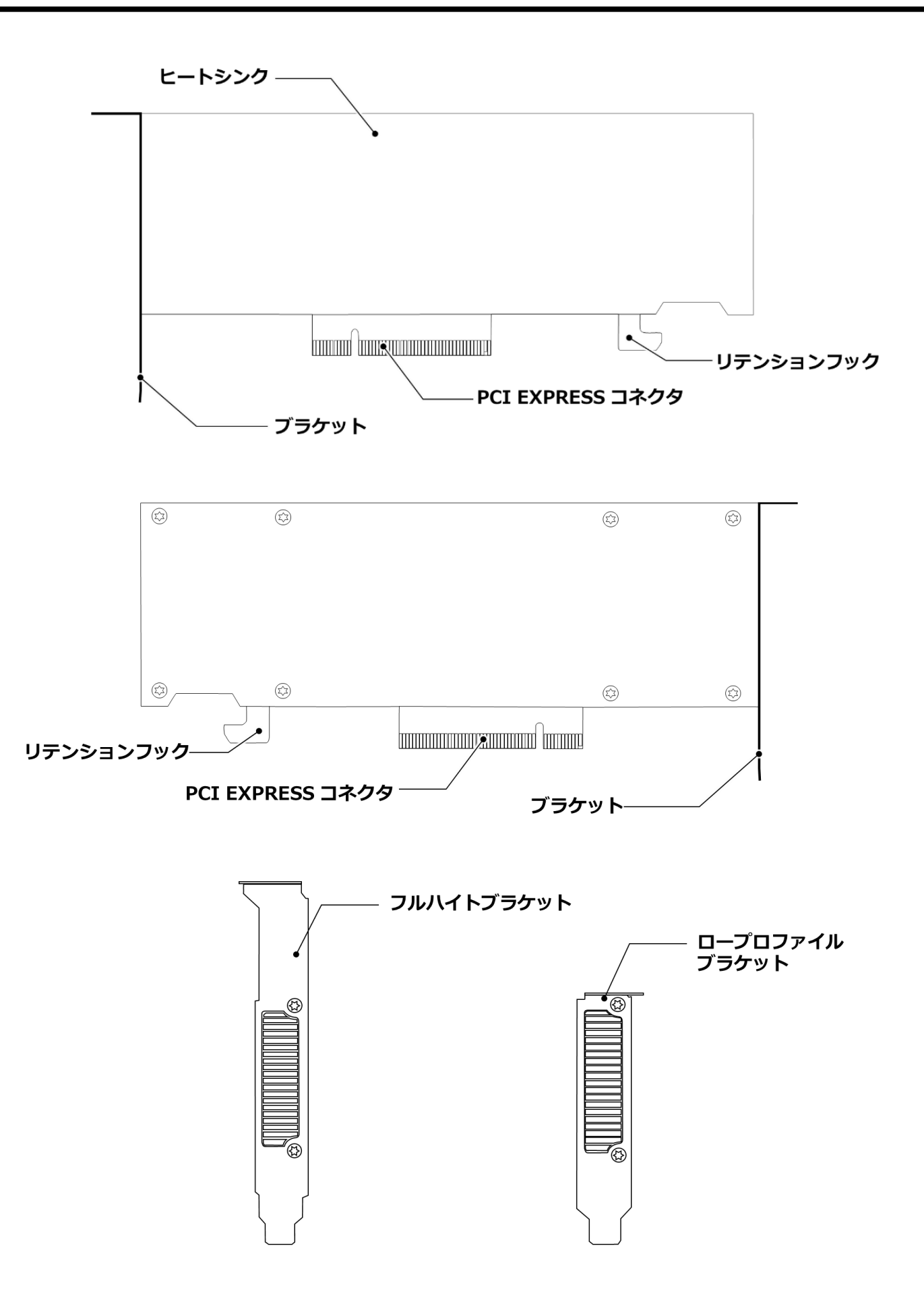

# <span id="page-21-0"></span>2.ハードウェアのインストール

本章では本製品を本体装置に取り付ける手順ならびに関連手順を記載しています。 取り外しに関する手順についても章末に記載しています。

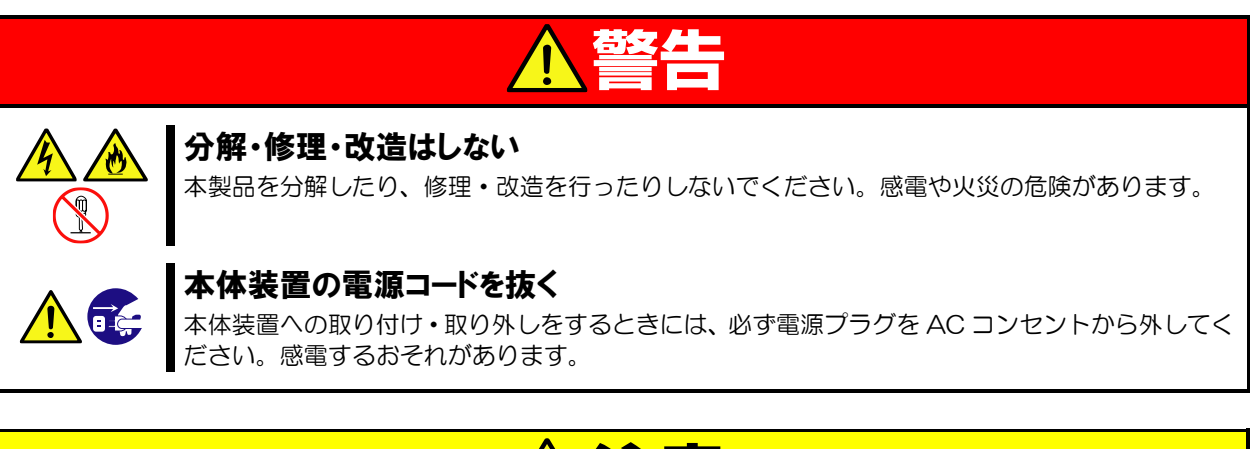

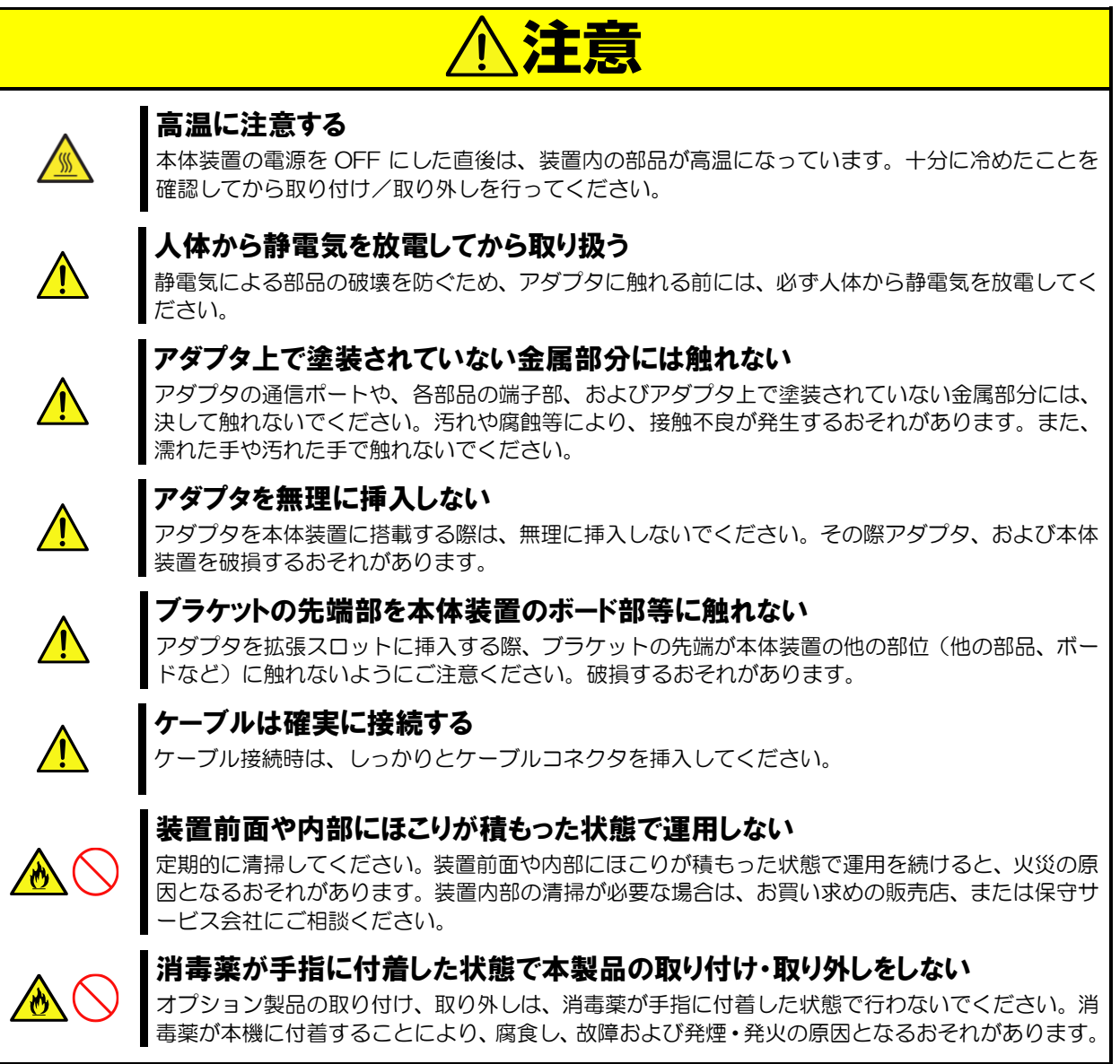

### <span id="page-22-0"></span>2.1. ブラケット交換手順

本製品には標準でロープロファイル(ショート)サイズのブラケットのブラケットが取り付けられており、またフル ハイト(スタンダード)サイズも添付されています。お使いの本体装置の搭載先スロットの形状に合わせてブラケッ トを交換できます。必要に応じて、下記の手順を参照してブラケットを交換してください。

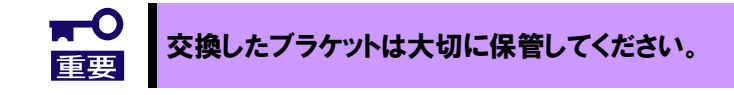

赤枠内のネジをトルクスドライバ  $1.$ で取り外す(4箇所)

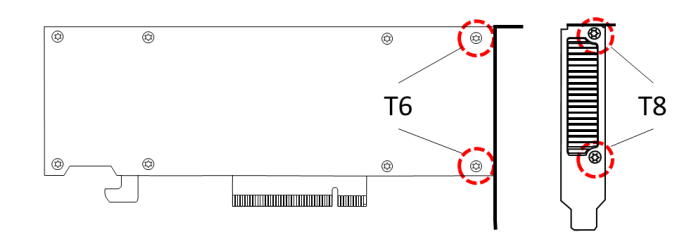

フルハイトブラケットを矢印方向 3. に取り付ける

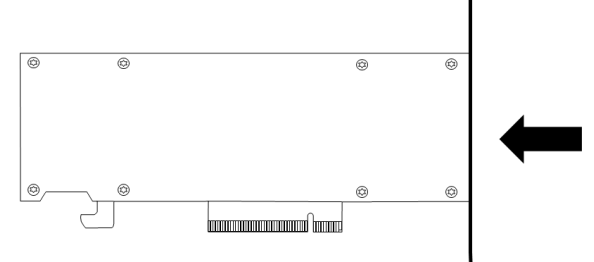

ロープロファイルブラケットを矢印方向 2. に取り外し交換する

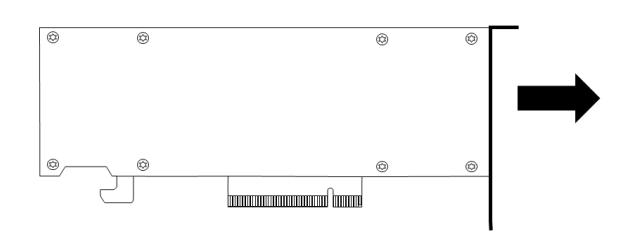

4. 赤枠内の位置にネジを取り付ける(4箇所)

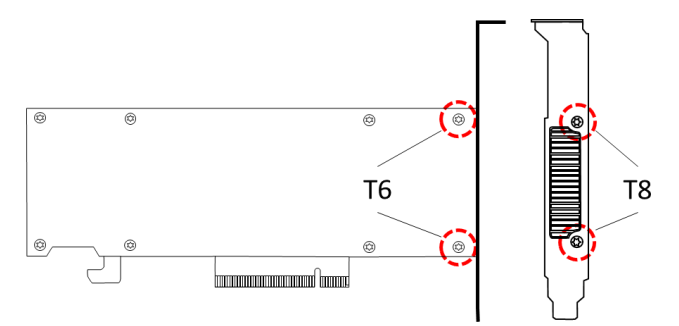

### <span id="page-23-0"></span>2.2. ボード取り付け/取り外し手順

2.2.1. ボードを取り付ける前に

### 既に別の GPU コンピューティングカードを使用していた場合

本製品以外の GPU コンピューティングカードを使用していた場合、本製品のドライバインストールの前に既 存 GPU コンピューティングカードのドライバをアンインストールしてください。

### 組み込み出荷(Build To Order; BTO)の場合

組み込み出荷で本製品をお求めいただいた場合も、ドライバのインストール作業が必要になりますのでご注意 ください。

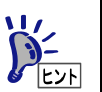

電源投入時に「ピ、ピ、ピ、ピ、ピ」とブザー音がする場合には、本製品が正しく認識されていま せん。その場合にはカードが PCI-Express スロットに確実に奥まで差し込まれているか確認して ください。

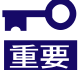

本体装置によっては追加オプションが必要な場合があります。詳細はテクニカルガイドを参照し てください

### 2.2.2. ボードの取り付け・取り外し

**1.** 本体装置の電源が OFF(POWER ランプ消灯)になっていることを確認し、電源プラグをコンセントから引き抜きま す。

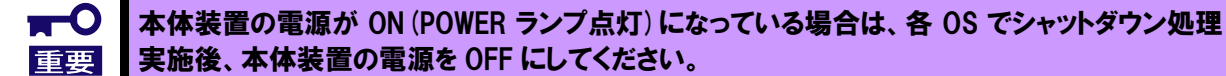

**2.** ボードの取り付けおよび取り外しの方法については本体装置の取扱説明書を参照してください。

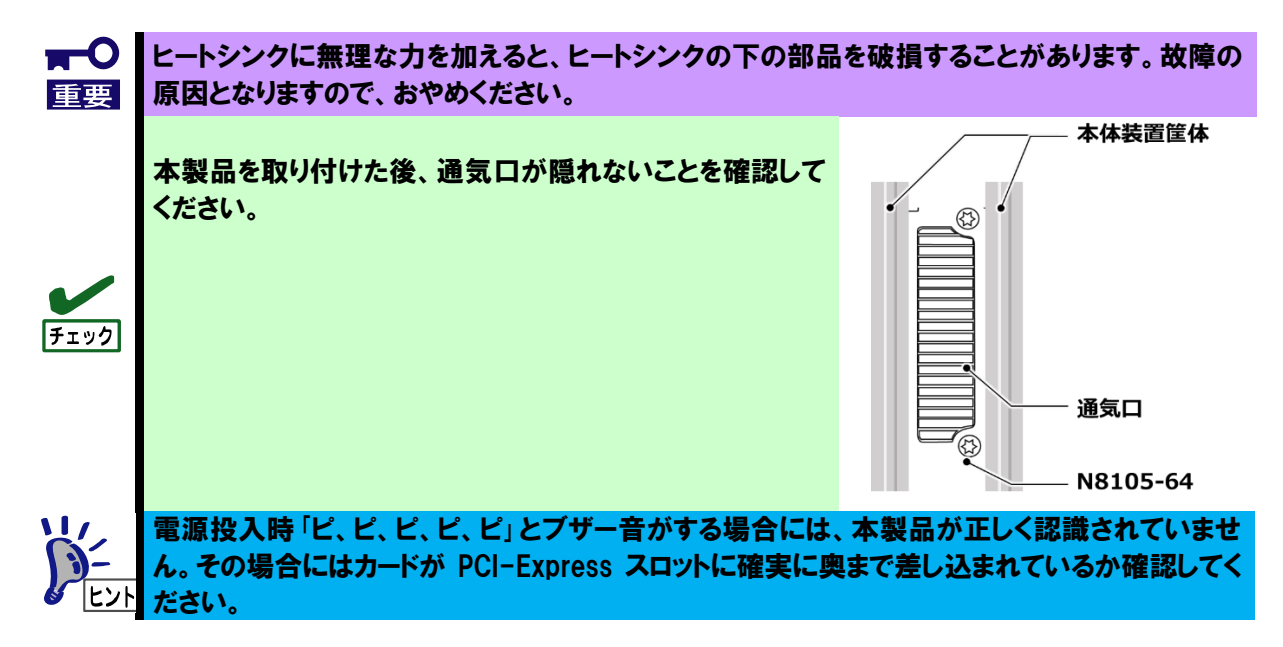

# <span id="page-24-0"></span>3. ソフトウェアのインストールおよびアンインストール

最新版のドライバが次のWebサイトに登録されている場合があります。 ご確認の上、最新のものをお使い下さい。

#### NEC サポートサイト URL

<http://jpn.nec.com/express/>

製品マニュアル(ユーザーズガイド)情報 から型番・モデル名からの検索で、本製品の型番(N で始まる番号)を検索してください。

### <span id="page-24-1"></span>3.1. ディスプレイドライバのインストール

- 1 OS を起動後 Administrator 権限のあるアカウントでログインします。 ※ OS の PnP 機能により本製品が検出され、[新しいハードウェアの検出ウィザード]が起動するこ とがあります。この場合には[キャンセル]ボタンをクリックしてウィザードを終了してください。
- 2 エクスプローラを起動します。 タスクバーにある[エクスプローラ]のアイコンをクリックするか、スタートボタンの上で右クリック し、[エクスプローラ]をクリックします。
- 3 ダウンロードしたファイルを、エクスプローラ上に表示されるハードディスクに置いてください。
	- ※ ご利用の OS に合うファイルを正しく選択してください。異なる OS のドライバをインストー ルすると正常に動作しませんのでご注意ください。
- 4 [\*\*\*.exe]をダブルクリックしてインストーラを起動します。
	- ※ ご利用の OS やドライバのバージョンによってインストーラのファイル名が異なります。

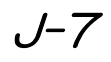

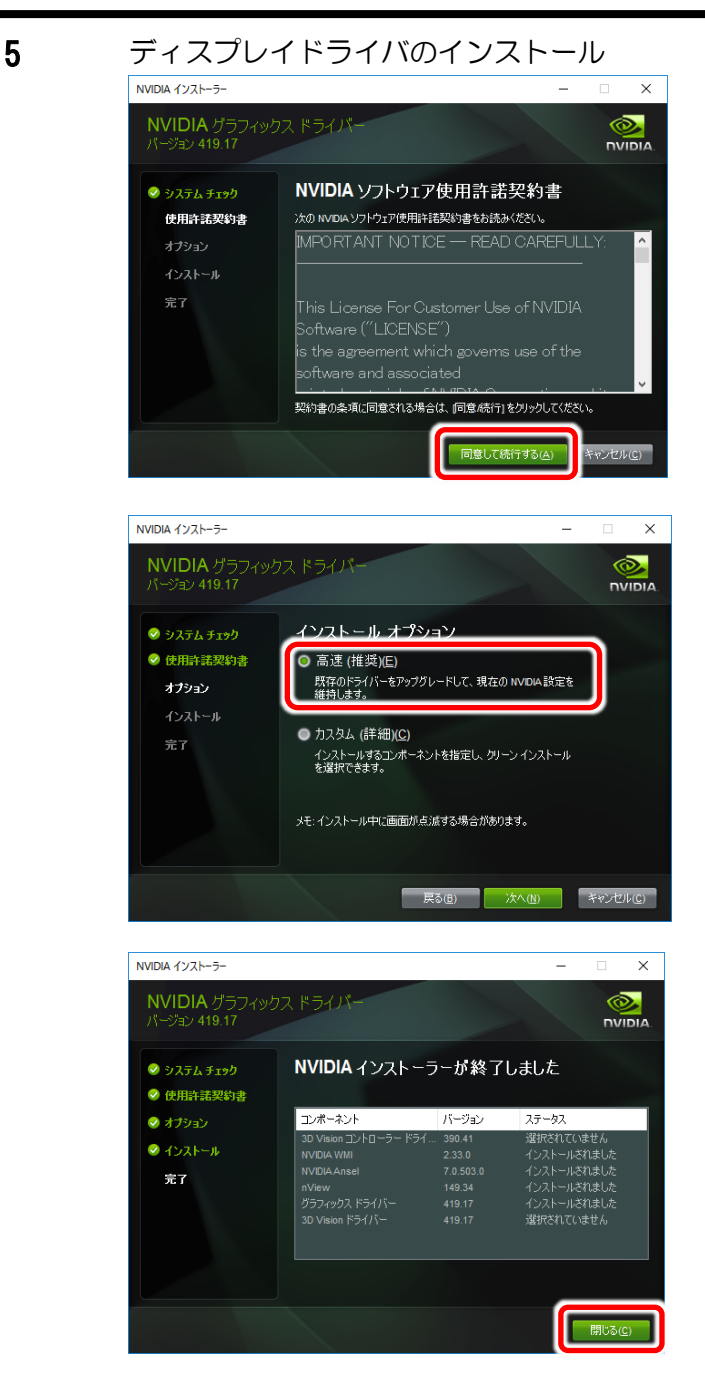

6 インストーラー終了後に OS を再起動してください。 以上でディスプレイドライバのインストールは完了です。

[同意して続行する(A)]ボタンをクリック

インストールする形式の選択を行います。 [高速(推奨)(E)]にチェックが入っていることを確 認して[次へ(N)]ボタンをクリック

[閉じる(C)]ボタンをクリックしてインストーラー を終了してください。

### <span id="page-26-0"></span>3.2. ディスプレイドライバのアンインストール

- 1 OS を起動後 Administrator 権限のあるアカウントでログインする。
- 2 Windows ロゴキーとRキーを同時に押し「ファイル名を指定して実行」を起動する。 control と入力し「OK」をクリックし、表示されたコントロールパネルから[プログラムのアンイン ストール]を選択する。

(表示方法が「大きいアイコン」または「小さいアイコン」表示の場合は、[プログラムと機能]をクリ ックする。)

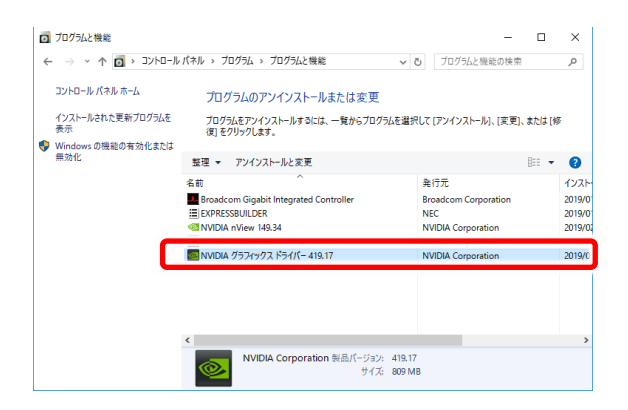

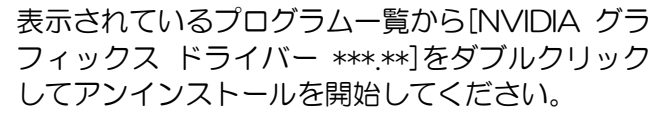

- ※ OS に対応したドライババージョンが表示され ます。
- ※ このとき、ユーザーアカウント制御に関する許 可を求められた場合は[続行]または[はい]をク リックしてアンインストールを続けてくださ い。

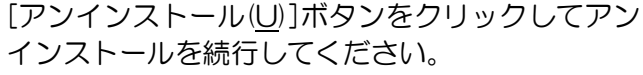

[今すぐ再起動する(R)]ボタンをクリックして再起 動を行ってください。

※NVIDIA nView 及び NVIDIA WMI ドライバは 別途個別にアンインストールする必要があります。 ドライバアンインストールと同様の手順でアンイ ンストールを行ってください。

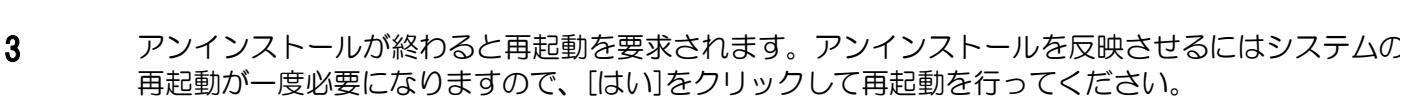

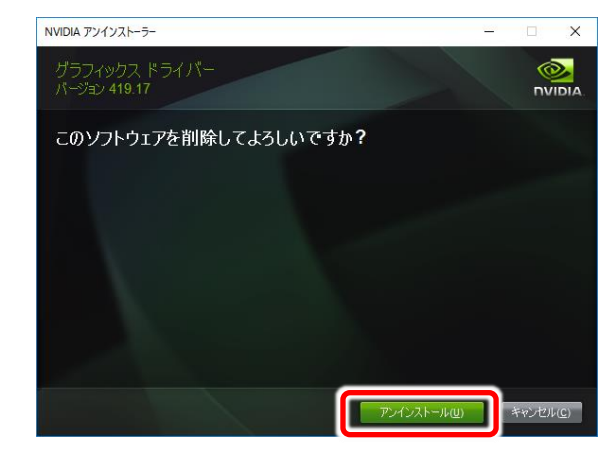

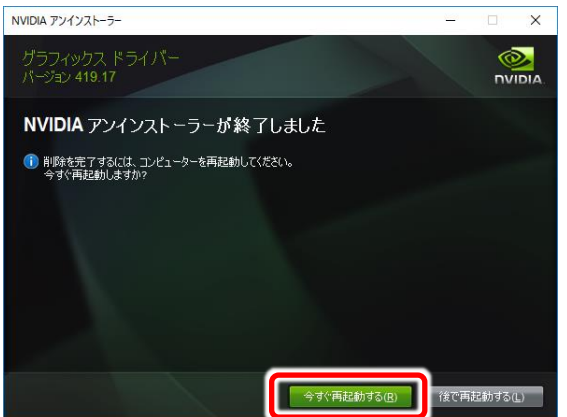

# <span id="page-27-0"></span>4.トラブルシューティング

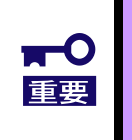

⚫ 本章では各事象に対する確認のため本製品の取り外し/取り付けを前提とした作業を記 載しています。事前に必ず取扱注意事項をお読みください。 応じて本製品をお買い求めの販売店または保守サービス会社に連絡してください。

### <span id="page-27-1"></span>4.1. システムが起動できない場合

### ボードの取り付けを確認してください

- □ 搭載スロットは適切か 本体装置のシステム構成ガイド等を参照して、本製品の搭載可能スロットに搭載されていることを確認 してください。異なる場合は正しいスロットに搭載してください。
- □ 取り付けは正しいか 本体装置のスロットに、ボードがしっかりと差し込まれているか確認してください。また、固定ネジ(ま たはクリップ)でボードがしっかりと固定されていることを確認してください。 該当する場合は、取り付け直してください。
- □ PCI-Express®コネクタなど本体装置側に異常はないか 本体装置の PCI-Express®コネクタを確認し、異物混入や部品破損がないか確認してください。 部品破損等ある場合は本製品をお買い求めの販売店または保守サービス会社に連絡してください。
- □ 本体装置の BIOS のバージョンは適切か BIOS のバージョンが適切か確認してください。 最新の BIOS で確認してください。

### ボードを確認してください

- □ ボードが破損していないか ボードの実装部品が破損していないか確認してください。 破損している場合は本製品をお買い求めの販売店または保守サービス会社に連絡してください。
- □ ボード実装部品に異物が入り込んでいないか ボード上の実装部品に異物が入り込んでいないか確認してください。 混入している場合は本製品をお買い求めの販売店または保守サービス会社に連絡してください。 □ ボードのコネクタに異物が付着していないか
- ボードの PCI-Express®コネクタに異物が付着していないか確認してください 付着している場合は取り除いてください。

**以上の項目を確認したにもかかわらず、問題が解決しない場合は、本製品に何らかの故障が発生し ている可能性が考えられます。本製品をお買い求めの販売店または保守サービス会社までお問い合 わせください。**

### <span id="page-28-0"></span>5.運用における注意事項

- 1. システムあたりの最大搭載枚数は、本体装置により異なりますので、本体装置のシステム構成ガイドを参照 してください。
- 2. ホットプラグ、スワップ、リムーブはサポートしていません。
- 3. 本体装置によっては追加オプションが必要な場合があります。詳細はテクニカルガイドを参照してください。

# <span id="page-29-0"></span>6.仕様

### <span id="page-29-1"></span>6.1. 製品仕様

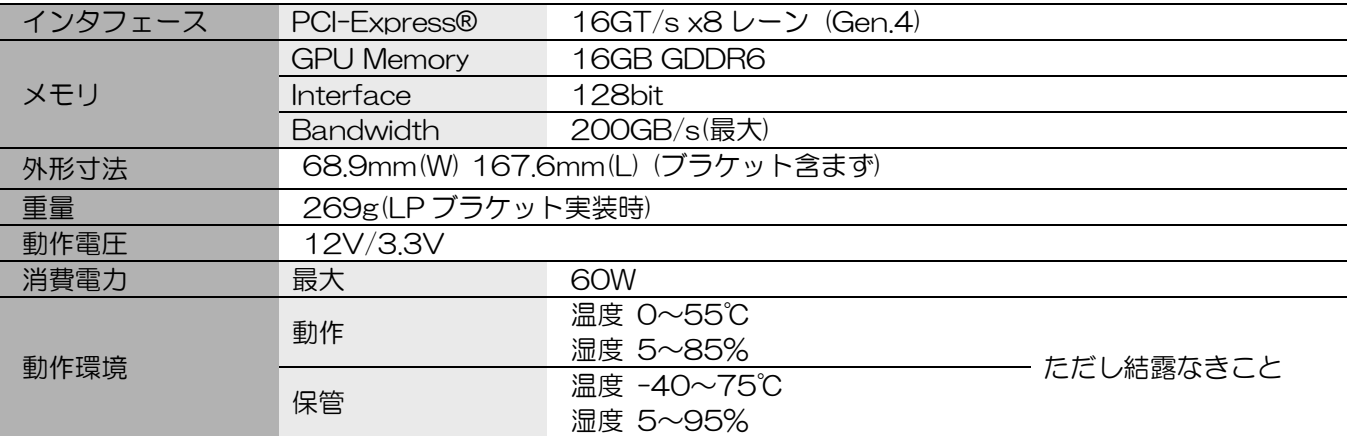

# <span id="page-31-0"></span>**1. General Description**

### <span id="page-31-1"></span>**1.1. Overview**

This product is GPGPU (General-purpose computing on graphics processing units) dedicated to the Express5800 series.

This product is a PCI-EXPRESS 4.0 compliant GPGPU card equipped with a CUDA core processor of 1280 cores and a Tensor core of 40 cores and 16GB of memory. Card size is half-length low-profile.

**IMPORTATANT:** Do not install this product to a computer that is not recommended by NEC Corporation.

**NOTE:** Some computers may specify the slot in which the device is to be mounted. For details, refer to the system configuration guide of the computer, etc.

### <span id="page-31-2"></span>**1.2. Description**

### - **Bracket**

The bracket of two sizes is included with this product. A bracket can be exchanged according to the form of a PCI-Express® slot of the server.

### - **PCI-Express® Connector**

This product can be attached to the slot x8 lane or higher (PCI-Express® Gen.4). Refer to User's Guide of the Server.

### - **Retention hook**

It is a mechanism to fix the board. There is a server on the motherboard side that has a mechanism to fix this hook.

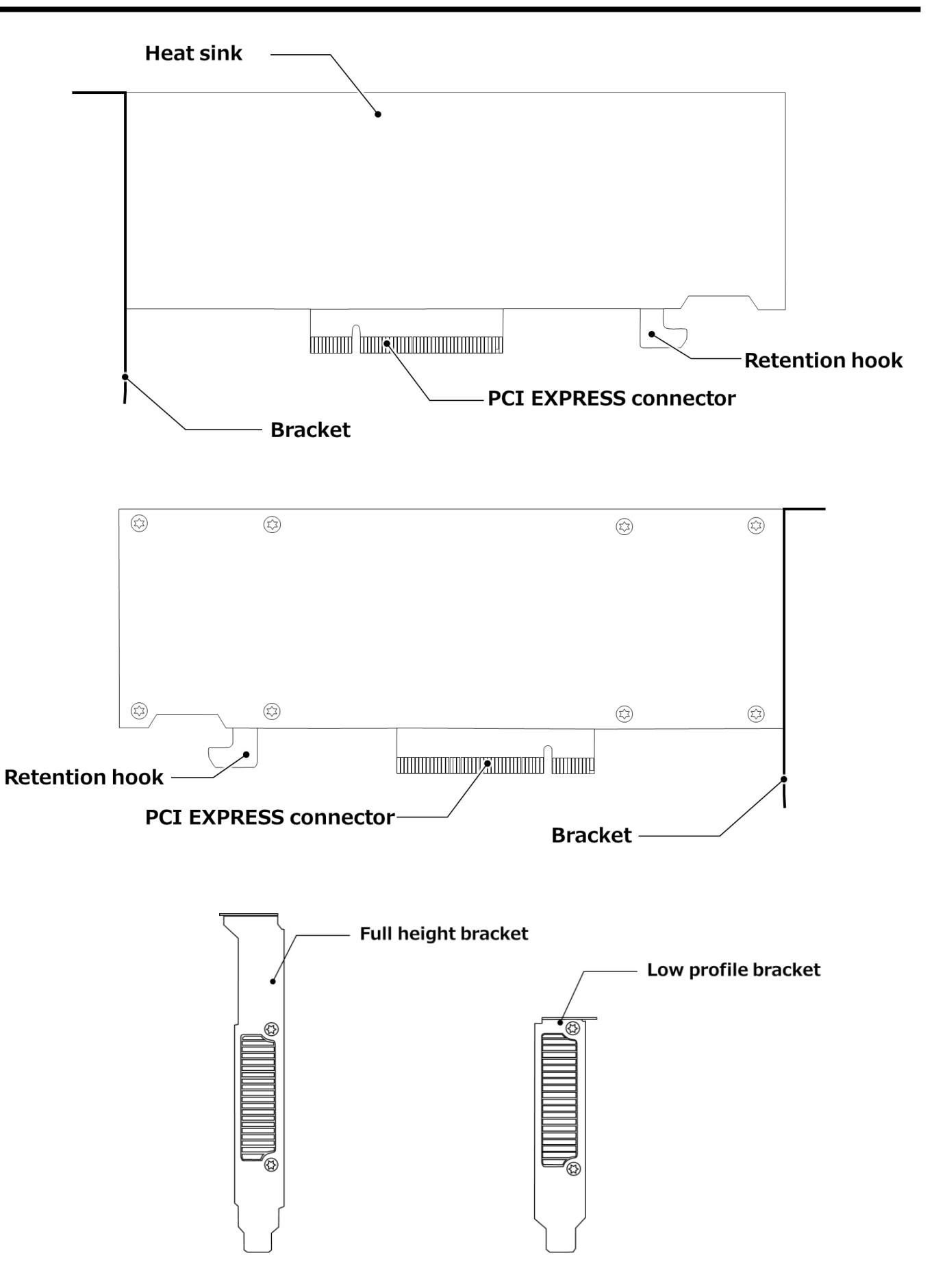

# <span id="page-33-0"></span>**2. Hardware Installation**

This chapter has described the procedure of attaching this product to the Server, and the related procedure.

# A WARNING

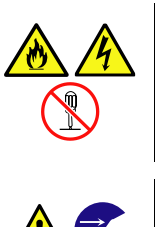

### **Do not disassemble, repair, or modify the product yourself.**

Do not disassemble, repair, or modify this product. Doing so may cause an electrical shock or a fire. Do not put the product close to fire, or immerse it in water. Doing so may cause an explosion. If the product does not function normally, contact your service representative.

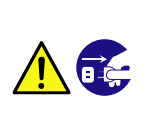

#### **Unplug all power cords**

Turn the power off and unplug the power before removing the computer's cover. Failure to do so could endanger you and may damage the adapter or computer

# **A** CAUTION

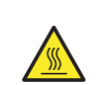

#### **Avoid installation in extreme temperature conditions.**

Immediately after the server is powered off, its internal components such as heat sink are very hot. Leave the server until its internal components fully cool down before installing/removing any component.

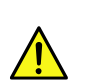

#### **Ground yourself to dissipate any static charge before handling the adapter.**

To prevent any damage on components due to static electricity, make sure to discharge static electricity from yourself before you touch the adapter.

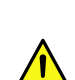

### **Don't touch uncoated metal parts on adapter.**

Never touch the adapter's terminals of components or uncoated metal parts on adapter. Otherwise, taint, erosion or others may cause loose connection. Do not touch this product with wet or dirty hands.

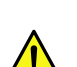

### **Excessive force could break the connector.**

On installing this adapter, do not insert it by force. Otherwise, the adapter and the server may be damaged.

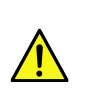

### **Don't touch the tip of bracket to other parts of server.**

When you insert the adapter into expansion slot, be careful not to touch the tip of bracket to other parts of server (such as other components or board). Otherwise, they may be damaged.

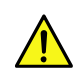

#### **Firmly connect the cable.**

When connecting the cable, insert the cable connector firmly.

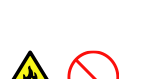

#### **Don't operate with dust on the front or inside of the device. Clean it regularly.**

Continued operation with dust on the front or inside of the device may cause a fire. If you need to clean the inside of the device, contact the store where you purchased the product or a maintenance service company.

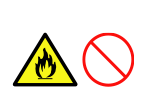

#### **Don't attach or remove this product with the disinfectant attached to your fingers.**

Don't install or remove optional products with the disinfectant on your fingers. If the disinfectant adheres to the machine, it may corrode and cause malfunction, smoke or fire.

### <span id="page-34-0"></span>**2.1. Bracket Replacement**

This product is attached with low profile (short) size bracket by default, and a full height (standard) size bracket is also included. You can replace the bracket according to the shape of the mounting slot of your server. If necessary, replace the bracket according to the following procedure.

**IMPORTANT:** Secure the replaced bracket carefully.

 $\mathbf{1}$ . Remove four screws using a Torx screwdriver.

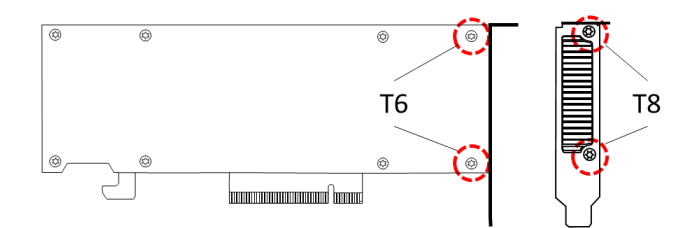

 $\overline{3}$ . Attach the new bracket to the adapter.

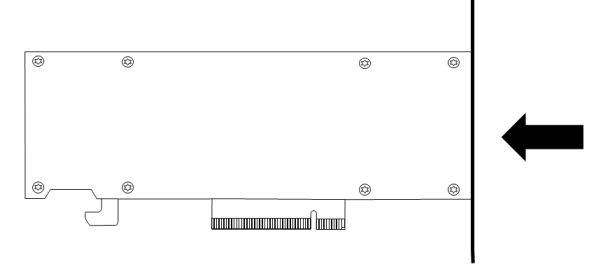

2. Slide the bracket away from the adapter.

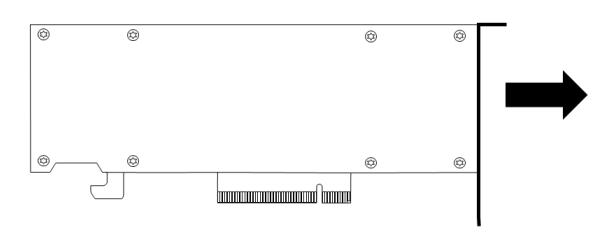

4. Attach the screws you removed in step 1.

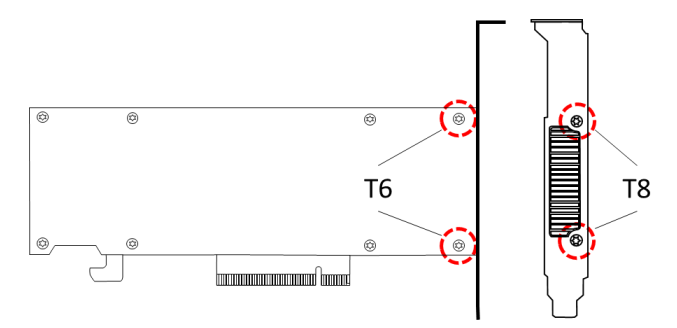

### <span id="page-35-0"></span>**2.2. Adapter installation/removal**

### **2.2.1. Before Installation**

#### **If you have already used another graphics accelerator**

If you are using a GPU computing card other than this product, please uninstall the existing driver before installing the driver for this product.

#### **In the case of built-in shipment (Build To Order; BTO)**

Even if you purchase this product by built-in shipment, please be aware that it will be necessary to install the driver.

**NOTE:** If you hear a beep when powering on, this product is not recognized correctly. In that case, make sure that the card is completely inserted into the PCI-Express slot.

**IMPORTANT:** Some computers may require additional options. Refer to the Technical Guide for details.

### **2.2.2. Board installation and removal**

- **1. Make sure that the power of the server is off (POWER lamp off), and pull out the power plug from the outlet.**
	- **IMPORTANT:** If the power of the server is ON (the POWER lamp is on), shut down the power on the server after performing shutdown processing on each OS.

### **2. Refer to the server's manual for how to install and remove the board.**

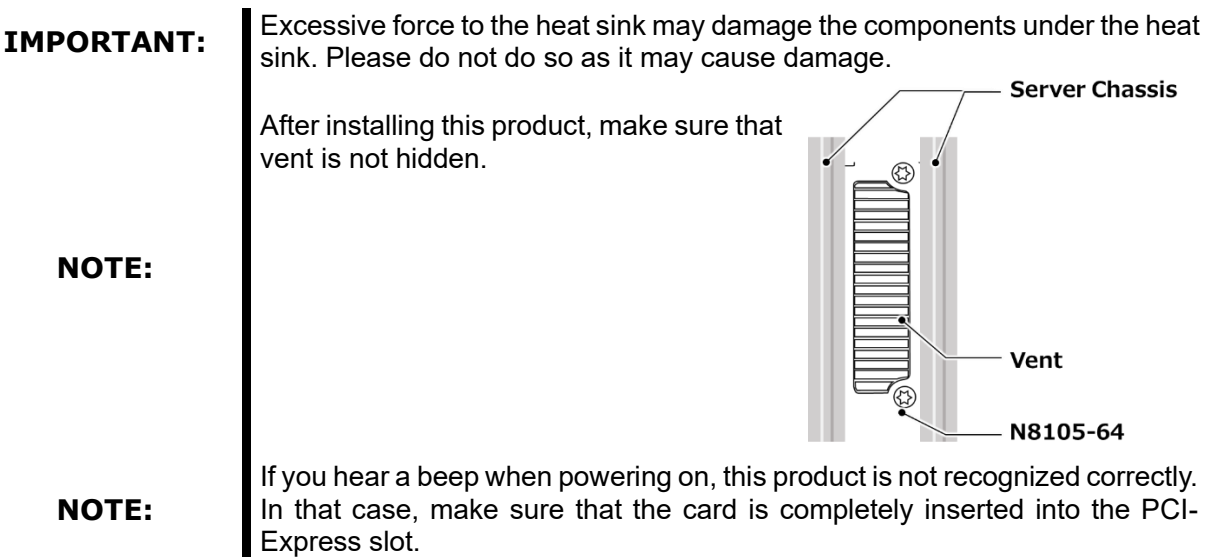

# <span id="page-36-0"></span>**3. Software installation/uninstallation**

The latest version of the driver may be registered at the following web site. Please check and use the latest version. <http://jpn.nec.com/express/>

### <span id="page-36-1"></span>**3.1. Display Driver Installation**

- **1** After starting the OS Log in using an account with Administrator privileges.<br> **1**  $\frac{1}{2}$  This product may be detected by the PnP function of OS, and the [Fou
	- This product may be detected by the PnP function of OS, and the [Found New Hardware Wizard] may be started. In this case, click the Cancel button to exit the wizard.
- **2** Start Explorer.

Click the Explorer icon in the taskbar or right-click on the Start button and click Explore.

- **3** Please place the downloaded file in an appropriate location on your hard disk.
	- ※ **Please choose a file which matches the OS which is being used right. When a driver of different OS is installed, I don't normally move, so please be careful.**
- **4** Launch the installer by double-click [\*\*\*.exe].
	- ※ File name of installer varies depending on the version of OS and driver used.

L

#### **5** Display Driver Installation

System Check

**C** License And Options

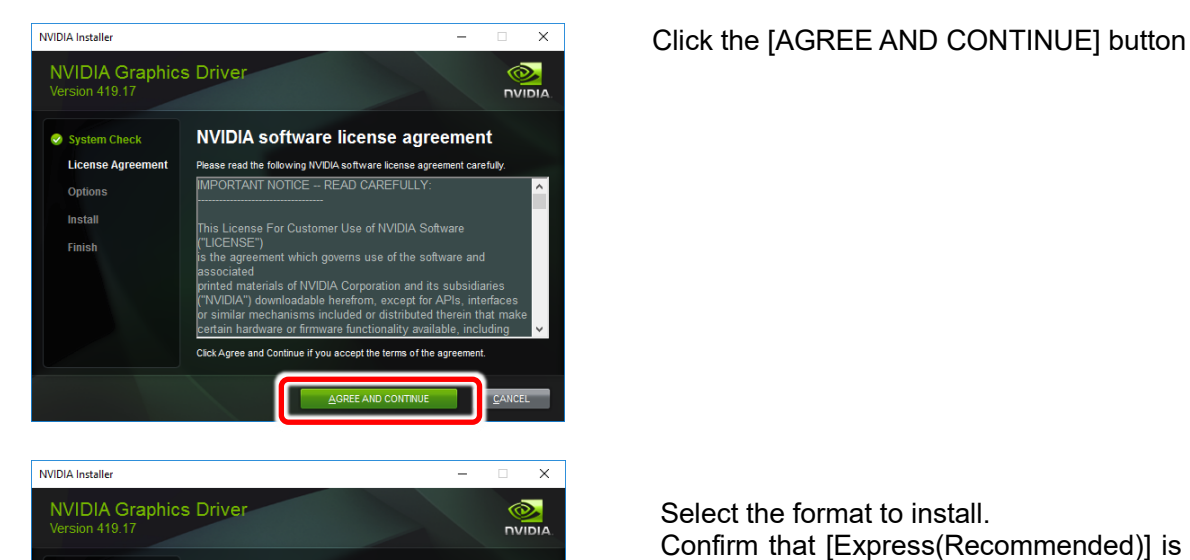

**Installation options** 

Custom (Advanced)

s you to select the components you want to instal<br>rovides the option for a clean installation.

.<br>The flashing might occur during the inst

Select the format to install. Confirm that [Express(Recommended)] is checked and click [NEXT] button

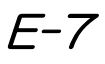

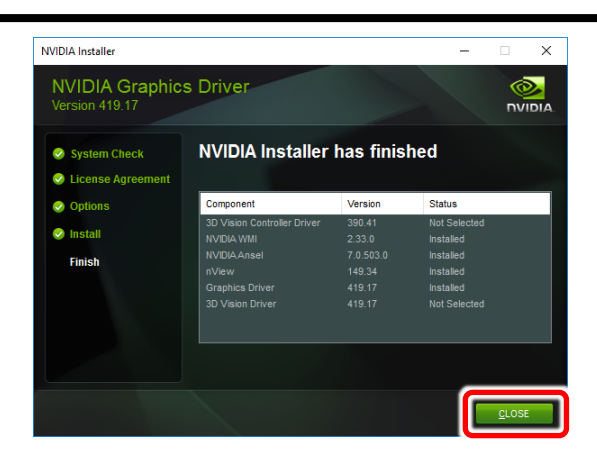

**6** Reboot the OS after the installer finishes. This completes the installation of the display driver.

Click the [CLOSE] button to exit the installer.

### <span id="page-38-0"></span>**3.2. Uninstall display driver**

- 1 After starting the OS Log in using an account with Administrator privileges.
- **2** Press the Windows logo key and R key at the same time to start "Run". Type "control" and click "OK", then select "Uninstall a program" from the control panel that appears. (If the display method is "Large icons" or "Small icons", click [Program and Features].)

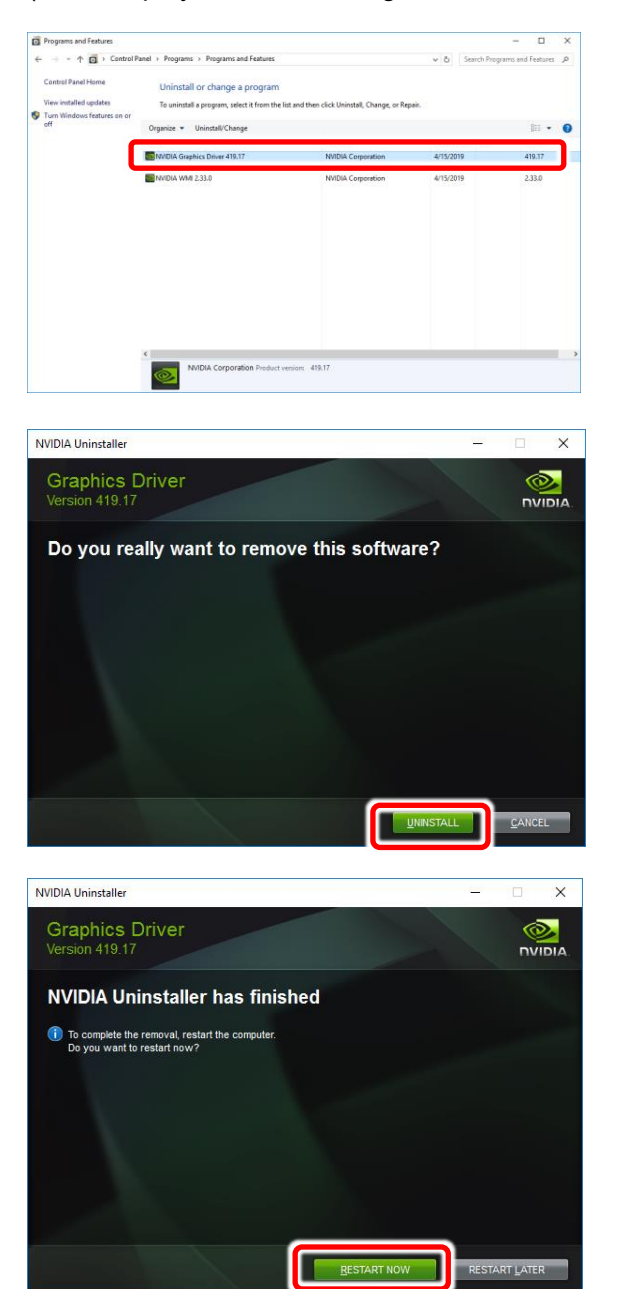

Double-click [NVIDIA Graphics Driver \*\*\*.\*\*] from the displayed program list to start uninstallation.

- ※ The driver version corresponding to the OS is displayed.
- ※ At this time, if you are asked for permission regarding user account control, click [Continue] or [Yes] to continue uninstallation.

Click [UNINSTALL] button to continue the uninstallation.

Click [RESTART NOW] button to restart.

※ NVIDIA nView and NVIDIA WMI drivers need to be uninstalled separately. Please uninstall according to the same procedure as driver uninstallation.

**3** You will be asked to reboot after uninstallation. System restart is required once to reflect the uninstallation, so click [Yes] to restart.

### E-9

# <span id="page-39-0"></span>**4. Troubleshooting**

### **IMPORTANT:**

- 
- In this chapter, the operation based on removal / installation of this product is described to confirm each event. Be sure to read the handling precautions in advance.
	- If necessary, please contact to reseller, sales agents or service representative.

### <span id="page-39-1"></span>**4.1. If the system cannot start**

### **Check the board installation**

- □ **Is the loading slot appropriate?** Refer to the system configuration guide of the server, etc., and confirm that it is installed in the installable slot of this product. If different, please install in the correct slot. □ **Is the installation correct?**
	- Make sure that the board is firmly inserted into the slot of the server. Also make sure that the board is firmly fixed with the fixing screws (or clips). If applicable, reinstall it.
	- □ **Is there any problem with the server such as PCI-Express® connector?** Check the PCI-Express® connector of the server, and check for foreign matter contamination or component damage. If any parts are damaged, please contact to reseller, sales agents or service representative.
	- □ **Is the BIOS version of the server appropriate?** Make sure that the BIOS version is correct. Check with the latest BIOS.

### **Check the board**

- □ **Is the board not damaged?** Make sure that the mounted components on the board are not damaged. If it is damaged, please contact to reseller, sales agents or service representative.
- □ **Is foreign matter in the board mounting parts?** Check if foreign matter has entered the mounted components on the board. If it is mixed, please contact to reseller, sales agents or service representative.
- □ **Is there any foreign matter on the board connector?** Make sure that there is no foreign matter on the board's PCI-Express® connector Please remove if it adheres.

**If you have confirmed the above items but the problem persists, there is a possibility that this product has some sort of failure. Please contact to reseller, sales agents or service representative.**

# <span id="page-40-0"></span>**5. Notes in operation**

- 1. Maximum mounting number of this product depend on type of the server. Please refer to the system configuration guide of the server.
- 2. PCI hot-plug, hot-add, hot-remove and hot-swap is not supported.
- 3. Some computers may require additional options. Refer to the Technical Guide for details.

# <span id="page-41-0"></span>**6. Specifications**

### <span id="page-41-1"></span>**6.1. Product Specification**

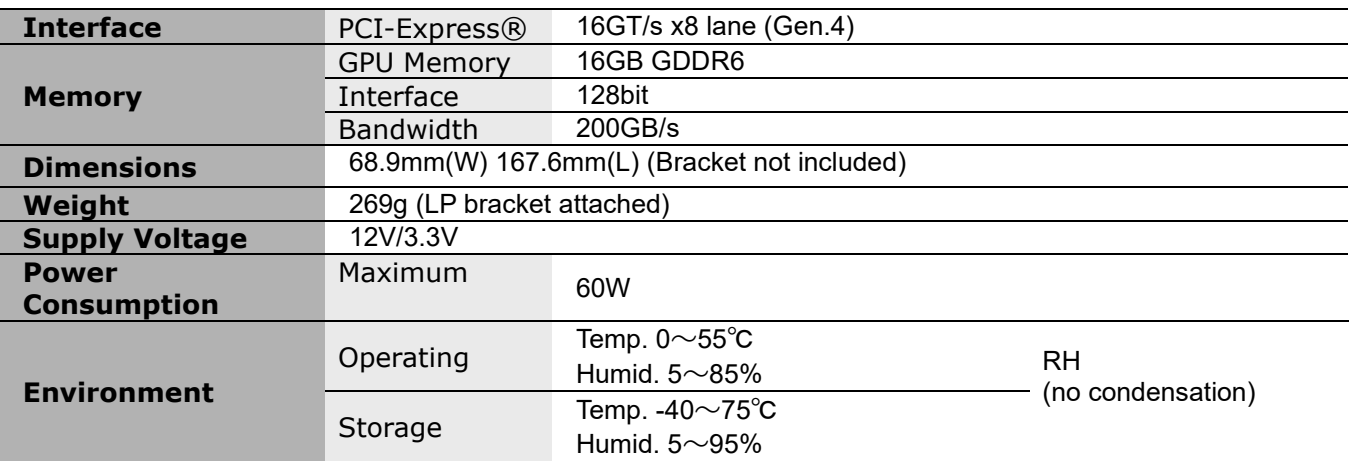

N8105-64 GPU コンピューティングカード (NVIDIA A2)/ **GPU Computing Card (NVIDIA A2)**

### ユーザーズガイド/**User's Guide**

2022 年 8 月 初版 1st. Edition / August 2022

**日本電気株式会社 NEC Corporation**

東京都 港区 芝 5 丁目 7 番 1 号 TEL (03)3454-1111(大代表)

7-1 Shiba 5-Chome, Minato-Ku Tokyo 108-8001, Japan